# $\frac{d\ln\ln}{d}$

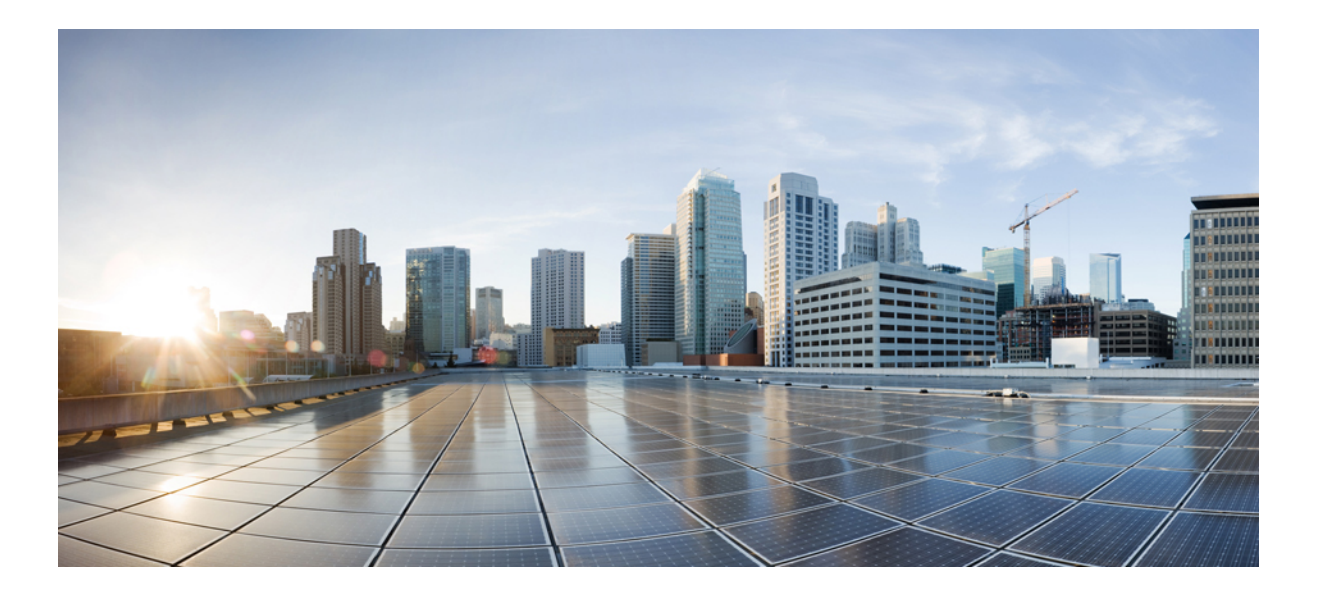

### **Hardwareinstallationsanleitung für Cisco Firepower der Serie 2100**

**Erste Veröffentlichung:** 25. Mai 2017 **Letzte Änderung:** 03. Juli 2017

### **Americas Headquarters**

Cisco Systems, Inc. 170 West Tasman Drive San Jose, CA 95134-1706 USA http://www.cisco.com Tel: 408 526-4000 800 553-NETS (6387) Fax: 408 527-0883

DIE BESTIMMUNGEN UND INFORMATIONEN ZU DEN PRODUKTEN IN DIESEM HANDBUCH KÖNNEN OHNE VORHERIGE ANKÜNDIGUNG GEÄNDERT WERDEN. ALLE ANWEISUNGEN, INFORMATIONEN UND EMPFEHLUNGEN IN DIESEM HANDBUCH SIND GENAU RECHERCHIERT, WERDEN JEDOCH OHNE JEGLICHE GARANTIE, OB AUSDRÜCKLICH ODER STILLSCHWEIGEND, VORGELEGT. DIE BENUTZER TRAGEN DIE VOLLE VERANTWORTUNG FÜR DEN UMGANG MIT SÄMTLICHEN PRODUKTEN.

DIE SOFTWARELIZENZ UND EINGESCHRÄNKTE GARANTIE FÜR DAS ERWORBENE PRODUKT WERDEN IM INFORMATIONSPAKET, DAS IM LIEFERUMFANG DIESES PRODUKTS ENTHALTEN IST, DARGELEGT UND GELTEN HIERMIT ALS BESTANDTEIL DIESER VEREINBARUNG. WENN SIE DIE SOFTWARELIZENZ ODER EINGESCHRÄNKTE GARANTIE NICHT FINDEN KÖNNEN, WENDEN SIE SICH AN EINEN VERTRETER VON CISCO, UM EINE KOPIE ZU ERHALTEN.

Die Cisco Implementierung der TCP-Headerkomprimierung ist eine Adaption eines Programms, das an der University of California, Berkeley (UCB) als Teil der Public-Domain-Version der UCB für das UNIX-Betriebssystem entwickelt wurde. Alle Rechte vorbehalten. Copyright © 1981, Verwaltungsrat der University of California.

UNGEACHTET JEGLICHER ANDERER HIERIN ENTHALTENEN GARANTIEBESTIMMUNG WERDEN ALLE DOKUMENTDATEIEN UND DIE SOFTWARE DIESER LIEFERANTEN,, WIE BESEHEN" UND OHNE GARANTIE AUF FEHLERFREIHEIT ZUR VERFÜGUNG GESTELLT. CISCO UND ALLE ZUVOR GENANNTEN LIEFERANTEN VERZICHTEN AUF SÄMTLICHE GARANTIEN, AUSDRÜCKLICH ODER STILLSCHWEIGEND; EINSCHLIEßLICH, OHNE BESCHRÄNKUNG, DERJENIGEN IN BEZUG AUF HANDLUNGSFÄHIGKEIT, FITNESS FÜR EINEN BESTIMMTEN ZWECK UND NICHTVERLETZUNG ODER SOLCHEN, DIE AUS DEM HANDELN, BENUTZEN ODER DURCH VERKAUFSAKTIVITÄTEN AUFKOMMEN.

IN KEINEM FALL SIND CISCO ODER SEINE ZULIEFERER HAFTBAR FÜR INDIREKTE, SPEZIELLE UND ZUFÄLLIGE SCHÄDEN ODER FOLGESCHÄDEN JEGLICHER ART, EINSCHLIESSLICH, ABER NICHT BESCHRÄNKT AUF, SCHÄDEN AUS ENTGANGENEM GEWINN ODER DATENVERLUST AUFGRUND DER VERWENDUNG ODER NICHT MÖGLICHEN VERWENDUNG DIESES HANDBUCHS. DIES GILT AUCH FÜR DEN FALL, DASS CISCO ODER SEINE ZULIEFERER AUF DIE MÖGLICHKEIT SOLCHER SCHÄDEN AUFMERKSAM GEMACHT WURDEN.

Sämtliche in diesem Dokument verwendeten IP-Adressen und Telefonnummern sind als Beispiele zu verstehen und beziehen sich nicht auf tatsächlich existierende Adressen und Telefonnummern. Die in diesem Dokument enthaltenen Beispiele, Befehlsausgaben, Netzwerktopologie-Diagramme und anderen Abbildungen dienen lediglich zur Veranschaulichung. Die Verwendung tatsächlicher IP-Adressen oder Telefonnummern in diesem Zusammenhang ist zufällig und nicht beabsichtigt.

Cisco und das Cisco Logo sind Marken oder eingetragene Marken von Cisco und/oder Partnerunternehmen in den Vereinigten Staaten und anderen Ländern. Eine Liste der Marken von Cisco finden Sie auf folgender Website: <http://www.cisco.com/go/trademarks>. Die genannten Marken anderer Anbieter sind Eigentum der jeweiligen Inhaber Die Verwendung des Begriffs "Partner" impliziert keine gesellschaftsrechtliche Beziehung zwischen Cisco und anderen Unternehmen. (1110R)

© 2017 Cisco Systems, Inc. All rights reserved.

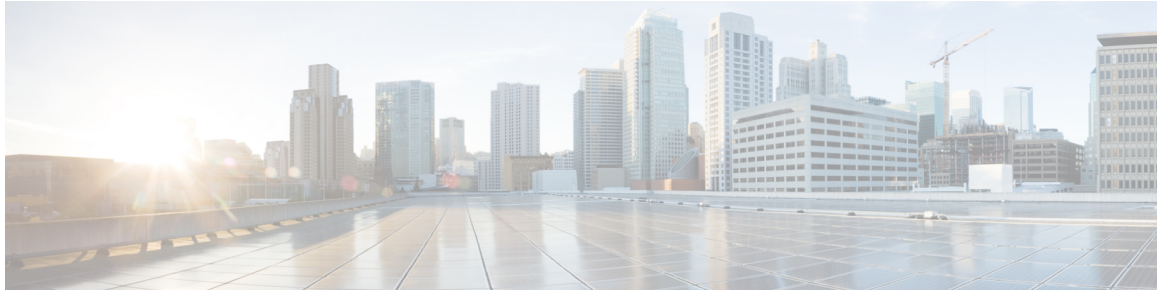

### **INHAL TSVERZEICHNIS**

### **[Überblick](#page-4-0) 1**

Cisco [Firepower](#page-5-0) 2100 Serie – Merkmale **2**

[Bereitstellungsoptionen](#page-7-0) **4**

[Lieferumfang](#page-7-1) **4**

[Seriennummer](#page-10-0) – Position **7**

[Vorderseite](#page-10-1) **7**

LEDs an der [Vorderseite](#page-13-0) **10**

[Rückseite](#page-19-0) **16**

[Netzwerkmodule](#page-21-0) **18**

[Netzstrommodule](#page-23-0) **20**

[Lüfter](#page-26-0) **23**

[SSDs](#page-26-1) **23**

Unterstützte [SFP/SFP+-Transceiver](#page-27-0) **24**

[Hardwarespezifikationen](#page-29-0) **26**

[Produkt-IDs](#page-31-0) **28**

### **[Vorbereitung](#page-34-0) der Installation 31**

Installations- und [Warnhinweise](#page-34-1) **31**

[Sicherheitshinweise](#page-37-0) **34**

Sicherheit bei Arbeiten mit [Elektrizität](#page-37-1) **34**

Vermeidung von Schäden durch [elektrostatische](#page-38-0) Entladung **35**

[Standortumgebung](#page-38-1) **35**

[Standortbezogene](#page-38-2) Überlegungen **35**

Überlegungen zur [Stromversorgung](#page-39-0) **36**

Überlegungen zur [Rack-Konfiguration](#page-39-1) des Geräts **36**

### **Montage und [Anschluss](#page-42-0) 39**

[Rackmontage](#page-42-1) des Chassis **39**

Erdung des [Chassis](#page-48-0) **45**

Kabel anschließen, Stromversorgung aktivieren und [Netzwerkverbindung](#page-49-0) überprüfen **46**

### **Wartung und [Upgrades](#page-52-0) 49**

Entfernen und Austauschen des [Netzwerkmoduls](#page-52-1) **49** Entfernen und [Austauschen](#page-54-0) der SSD **51** Entfernen und Austauschen des [Netzstrommoduls](#page-56-0) **53** Anschließen des [DC-Netzstrommoduls](#page-57-0) **54** Sichern des Netzkabels am [Netzstrommodul](#page-60-0) **57** Entfernen und Austauschen des [Lüftereinschubs](#page-63-0) **60** Installieren der optionalen [Kabelführungshalterungen](#page-64-0) **61**

Τ

<span id="page-4-0"></span>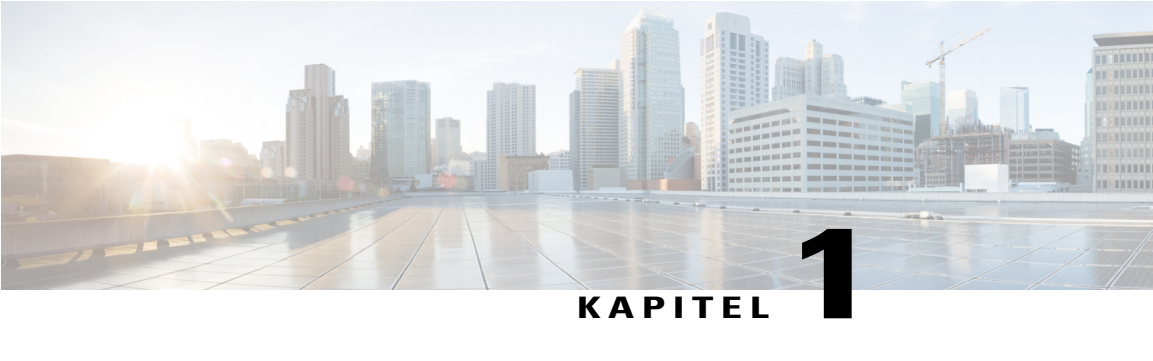

## **Überblick**

Dieses Kapitel beschreibt die Hardware-Merkmale der Cisco Firepower 2100 Serie und beinhaltet die folgenden Abschnitte:

- Cisco Firepower 2100 Serie [Merkmale,](#page-5-0) Seite 2
- [Bereitstellungsoptionen,](#page-7-0) Seite 4
- [Lieferumfang,](#page-7-1) Seite 4
- [Seriennummer](#page-10-0) Position, Seite 7
- [Vorderseite,](#page-10-1) Seite 7
- LEDs an der [Vorderseite,](#page-13-0) Seite 10
- [Rückseite,](#page-19-0) Seite 16
- [Netzwerkmodule,](#page-21-0) Seite 18
- [Netzstrommodule,](#page-23-0) Seite 20
- [Lüfter,](#page-26-0) Seite 23
- [SSDs,](#page-26-1) Seite 23

Г

- Unterstützte [SFP/SFP+-Transceiver,](#page-27-0) Seite 24
- [Hardwarespezifikationen,](#page-29-0) Seite 26
- [Produkt-IDs,](#page-31-0) Seite 28

I

### <span id="page-5-0"></span>**Cisco Firepower 2100 Serie – Merkmale**

Die Cisco Firepower-Sicherheits-Appliance der Serie 2100 ist eine eigenständige, modulare Plattform für Security-Services. Die Serie umfasst die Firepower 2110, 2120, 2130 und 2140. Unter [Produkt-IDs](#page-31-0), auf Seite 28 finden Sie eine Liste der Produkt-IDs (PIDs) für die Serie 2100.

**Abbildung 1: Firepower 2110/2120 und Firepower 2130/2140**

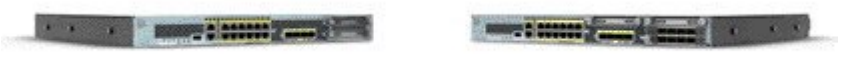

In der folgenden Tabelle sind die Funktionen für die Firepower der Serie 2100 aufgelistet.

**Tabelle 1: Cisco Firepower 2100 Serie – Merkmale**

| <b>Funktion</b>                           | 2110                                                   | 2120                                 | 2130                                         | 2140                                  |
|-------------------------------------------|--------------------------------------------------------|--------------------------------------|----------------------------------------------|---------------------------------------|
| Formfaktor                                | 1 RU<br>Für branchenübliche 19-Zoll-Vierkantloch-Racks |                                      |                                              |                                       |
|                                           |                                                        |                                      |                                              |                                       |
| Rackmontage                               | Ja                                                     |                                      | Ja                                           |                                       |
|                                           | 2 Montageschienen mit 2 Säulen                         |                                      | EIA-310-D-Rack mit 4 Säulen                  |                                       |
|                                           | (Optional) EIA-310-D-Rack mit 4 Säulen                 |                                      | (Optional) 2 Montageschienen mit<br>2 Säulen |                                       |
| Luftstromführung                          | Von vorn nach hinten (vom Kaltgang zum Warmgang)       |                                      |                                              |                                       |
| Intel x86-Prozessor                       | Ein<br>4-Core-Prozessor<br>mit 1,8 G                   | Ein<br>6-Core-Prozessor<br>mit 1,9 G | Ein<br>8-Core-Prozessor<br>mit $2,0$ G       | Ein<br>16-Core-Prozessor<br>mit 1,3 G |
| Intel<br>x86-Arbeitsspeicher              | 16 GB                                                  |                                      | 32 GB                                        | 64 GB                                 |
| Cavium Network<br>Processor Unit<br>(NPU) | Ein<br>6-Core-Prozessor<br>mit 1,2 G                   | Ein<br>8-Core-Prozessor<br>mit 1,2 G | Ein<br>12-Core-Prozessor<br>mit 1,2 G        | Ein<br>16-Core-Prozessor<br>mit 1,8 G |
| Cavium NPU-RAM                            | 8 <sub>G</sub>                                         |                                      | 16G                                          |                                       |
| Flash                                     | 8 G (nominal)                                          |                                      |                                              |                                       |
| Maximale Anzahl<br>Schnittstellen         | 16                                                     |                                      | 24                                           |                                       |
| Management-Port                           | 1 Gigabit-Ethernet (10M/100M/1G BASE-T)                |                                      |                                              |                                       |

 $\mathbf I$ 

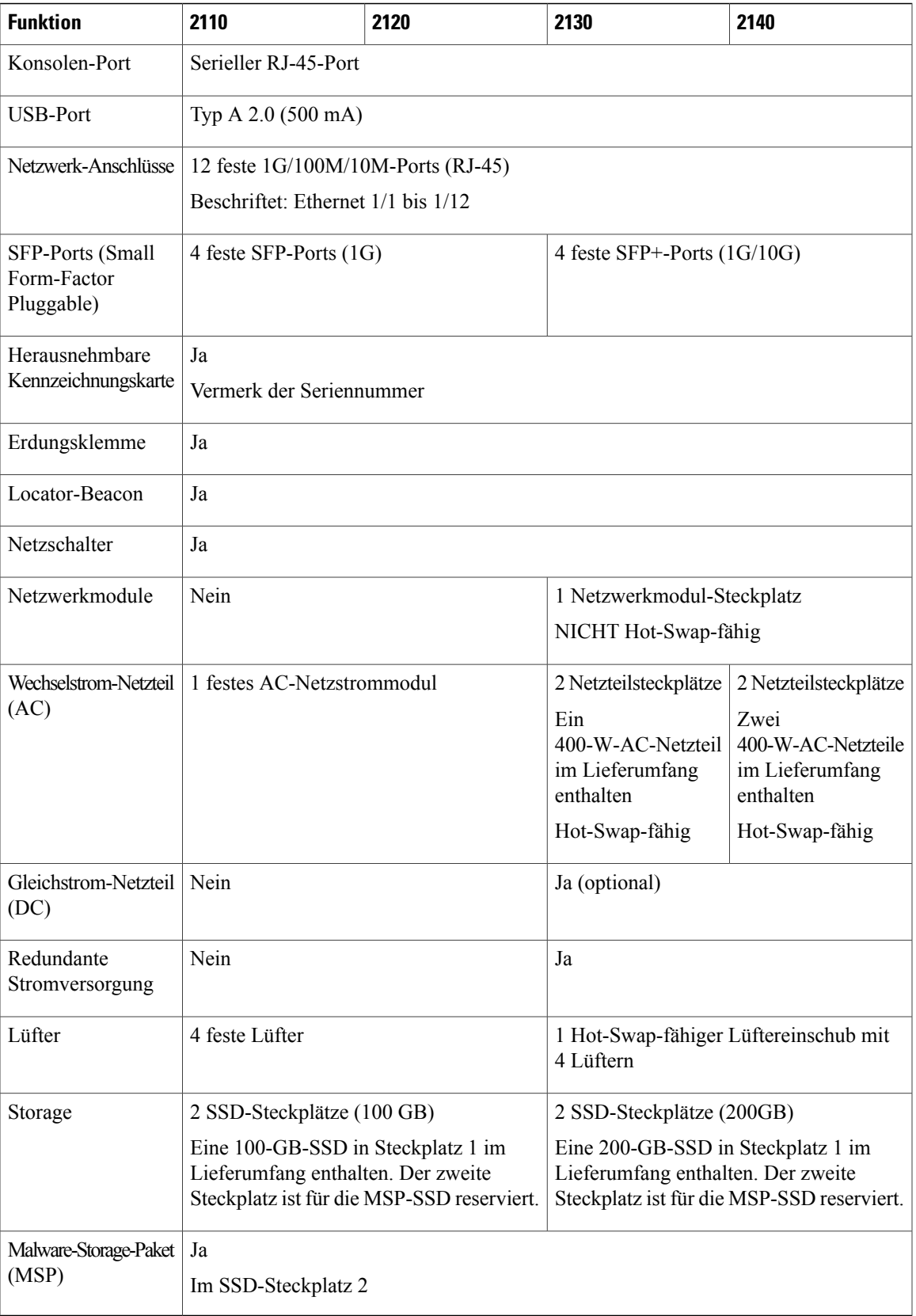

### <span id="page-7-0"></span>**Bereitstellungsoptionen**

Sie können die Firepower 2100 auf folgende Weise bereitstellen:

- Als Firewall:
	- Am Internet-Edge des Unternehmens in einer Hochverfügbarkeitskonfiguration
	- In den Zweigstellen in einem HA-Paar oder als eigenständige Appliance
- Als Gerät für zusätzliche Anwendungskontrolle, URL-Filterung oder mit bedrohungsorientierten bzw. IPS-Funktionen:
	- Hinter dem Internet-Edge-Firewall des Unternehmens als Inline-Bereitstellung in einer Bump-in-the-Wire-Konfiguration oder als eigenständige Appliance (Fail-Open-Unterstützung für das Netzwerkmodul erforderlich)
	- Passive Bereitstellung über einen SPAN-Port auf einem Switch oder einem Netzwerk-Tap oder als eigenständige Appliance
- Als VPN-Gerät:
	- Für Remotezugriffs-VPN
	- Für Site-to-Site-VPN

### <span id="page-7-1"></span>**Lieferumfang**

Die folgende Abbildung zeigt den Lieferumfang der Firepower 2110 und 2120. Dieser kann jedoch variieren, und Ihre Lieferung kann mehr oder weniger Artikel umfassen, falls Sie zusätzliche Teile bestellt haben. Unter [Produkt-IDs](#page-31-0), auf Seite 28 finden Sie eine Liste der PIDs für den Lieferumfang der 2110 und 2120.

**Abbildung 2: Lieferumfang der Firepower 2110 und 2120**

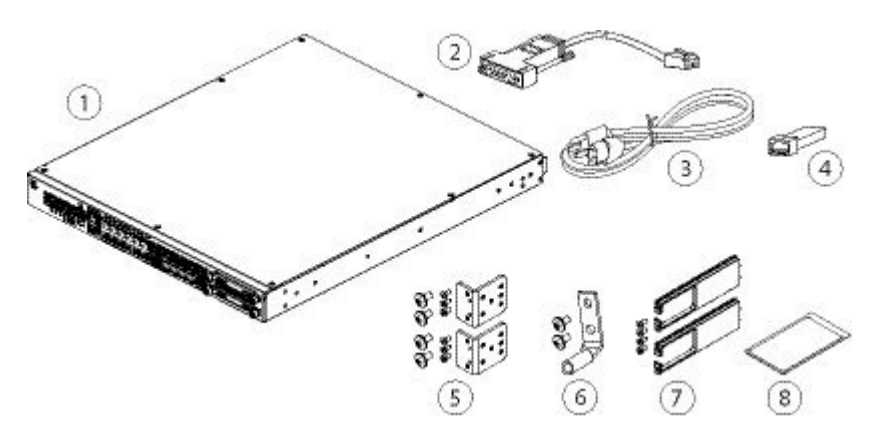

 $\mathbf I$ 

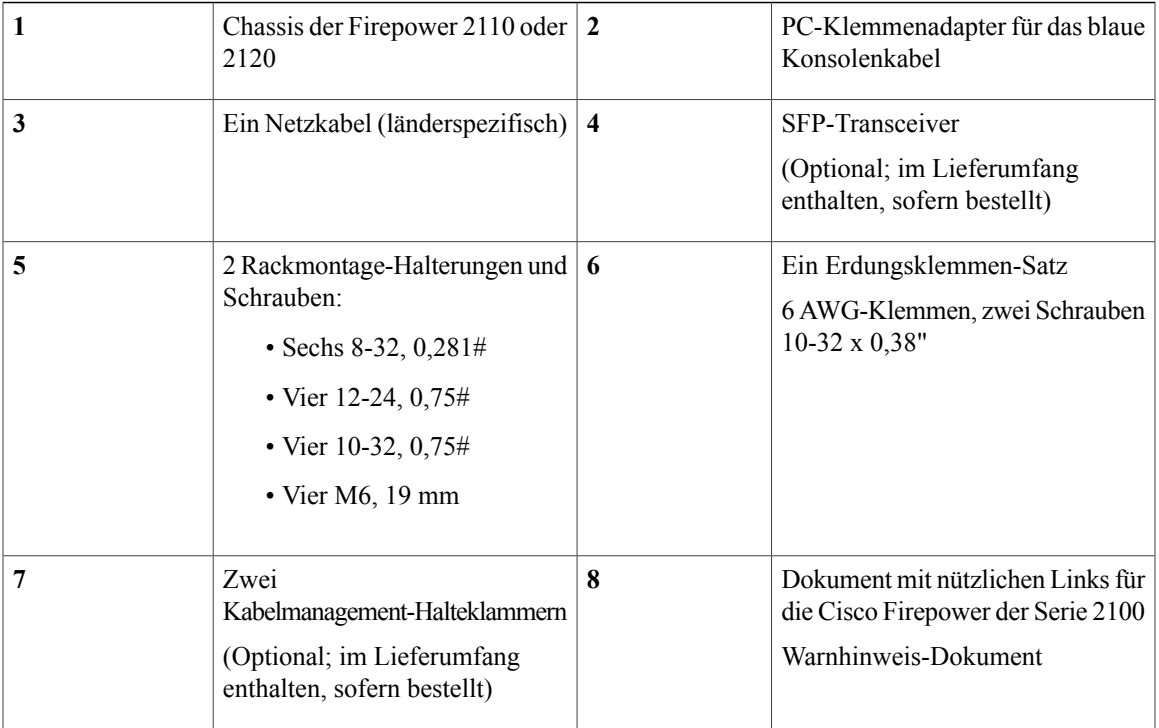

Die folgende Abbildung zeigt den Lieferumfang der Firepower 2130 und 2140. Dieser kann jedoch variieren, und Ihre Lieferung kann mehr oder weniger Artikel umfassen, falls Sie zusätzliche Teile bestellt haben. Unter [Produkt-IDs](#page-31-0), auf Seite 28 finden Sie eine Liste der Produkt-IDs (PIDs) für den Lieferumfang der 2130 und 2140.

#### **Abbildung 3: Lieferumfang der Firepower 2130 und 2140**

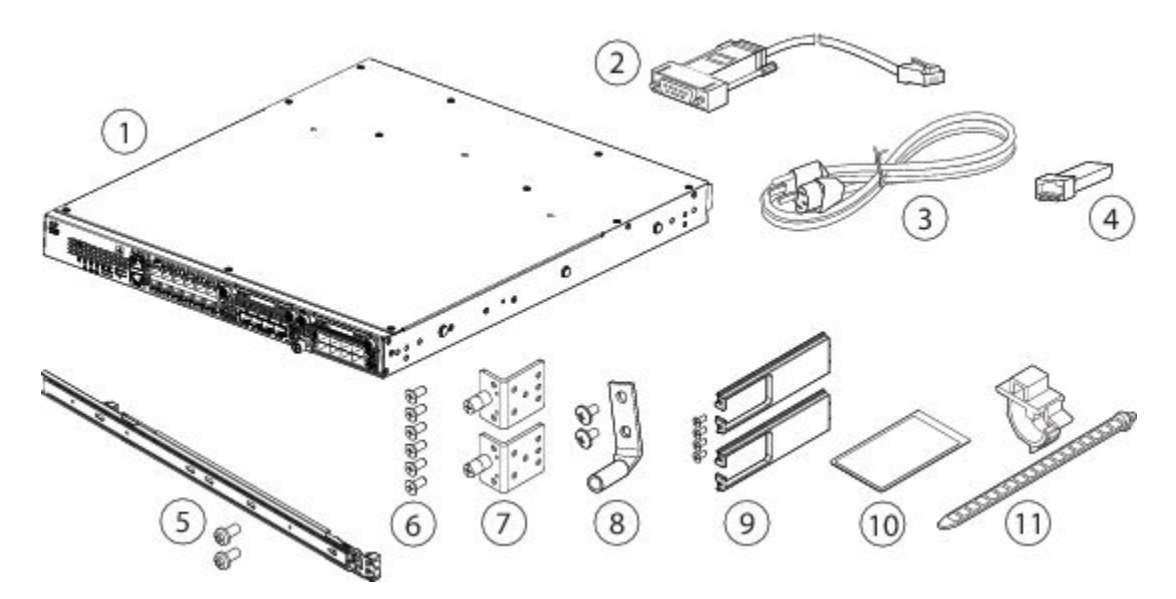

 $\overline{\phantom{a}}$ 

 $\mathbf I$ 

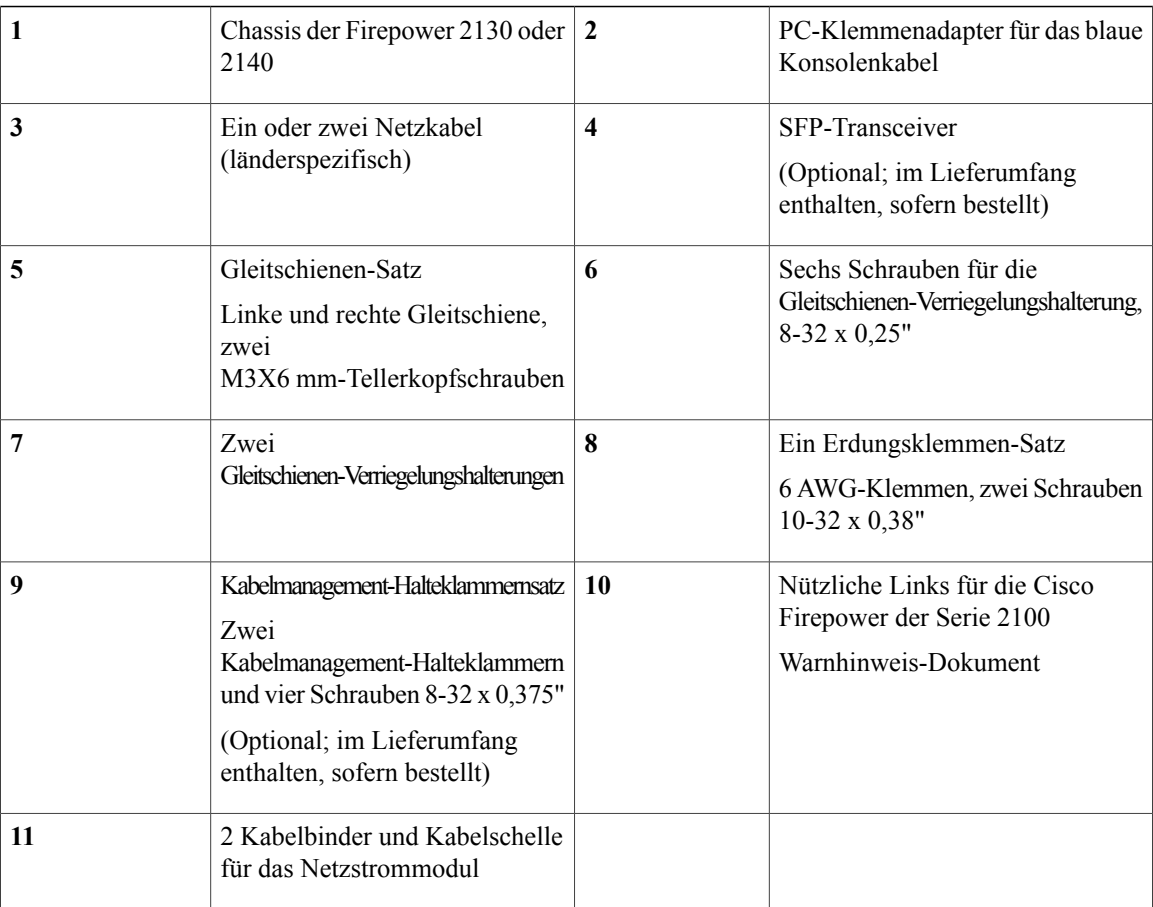

### <span id="page-10-0"></span>**Seriennummer – Position**

Die Seriennummer des Firepower-Chassis der Serie 2100 befindet sich auf der herausnehmbaren Kennzeichnungskarte auf der Vorderseite.

### **Abbildung 4: Seriennummer auf einem 2100-Chassis**

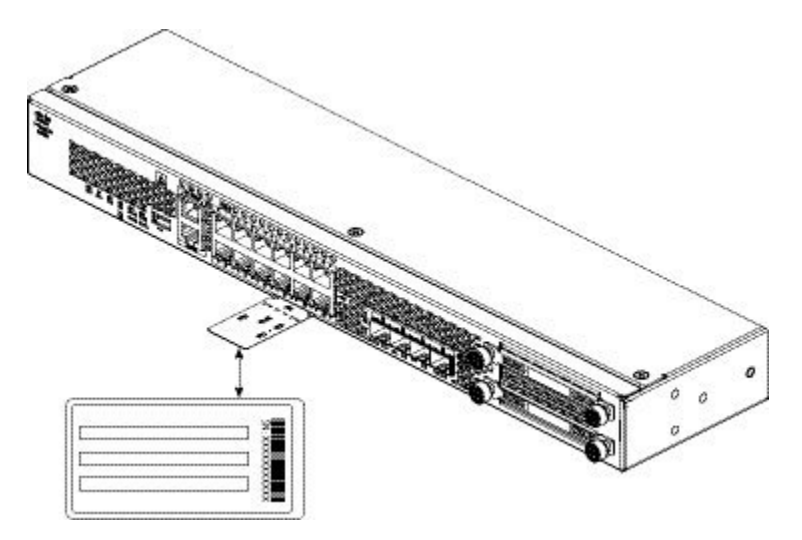

### <span id="page-10-1"></span>**Vorderseite**

Die folgende Abbildung zeigt die Vorderseite der Firepower-Sicherheits-Appliances 2110 und 2120. Unter LEDs an der [Vorderseite](#page-13-0), auf Seite 10 finden Sie eine Beschreibung der LEDs.

**Abbildung 5: Vorderseite der Firepower 2110 und 2120**

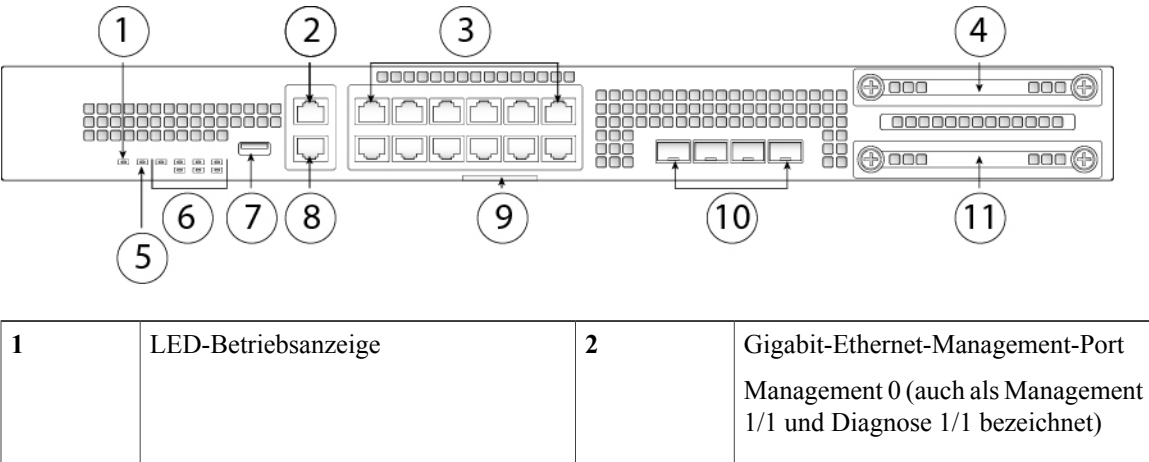

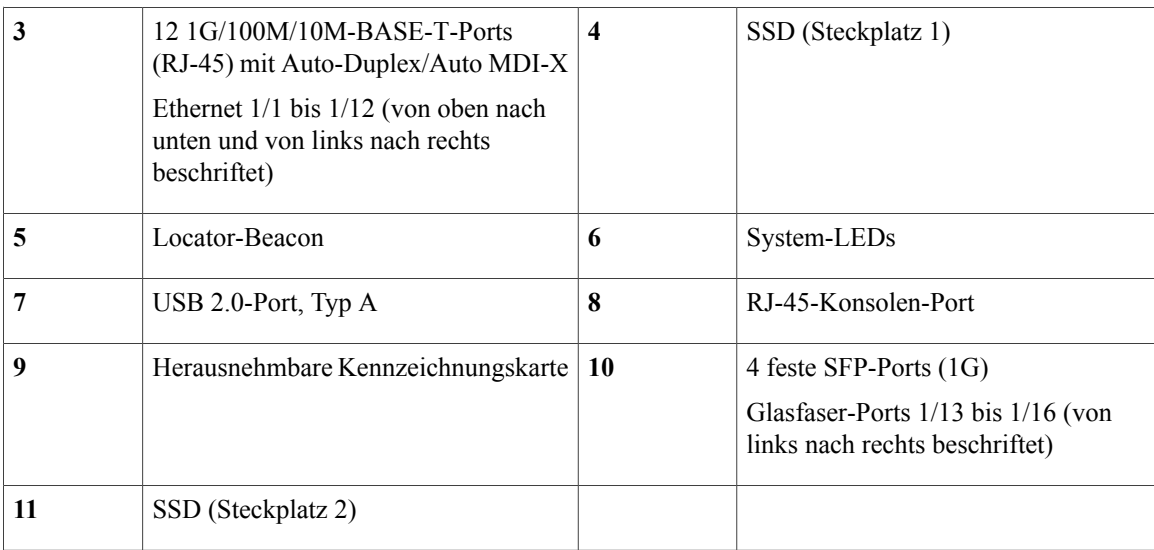

Die folgende Abbildung zeigt die Vorderseite der Firepower-Sicherheits-Appliance 2130 und 2140. Unter LEDs an der [Vorderseite,](#page-13-0) auf Seite 10 finden Sie eine Beschreibung der LEDs.

### **Abbildung 6: Vorderseite der Firepower 2130 und 2140**

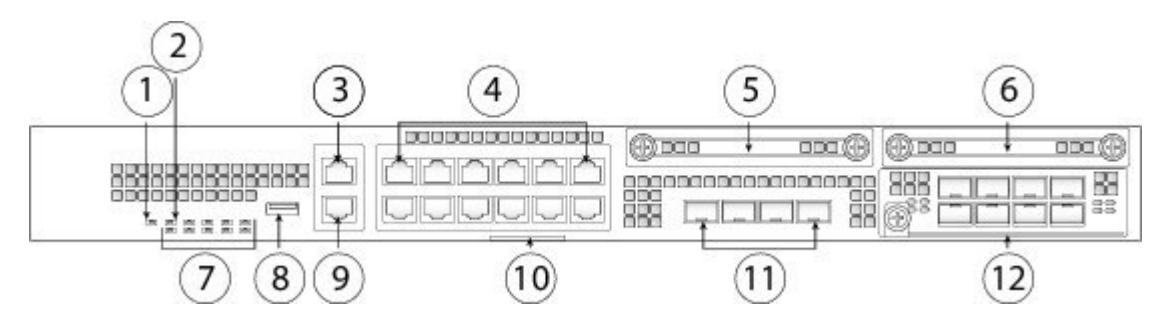

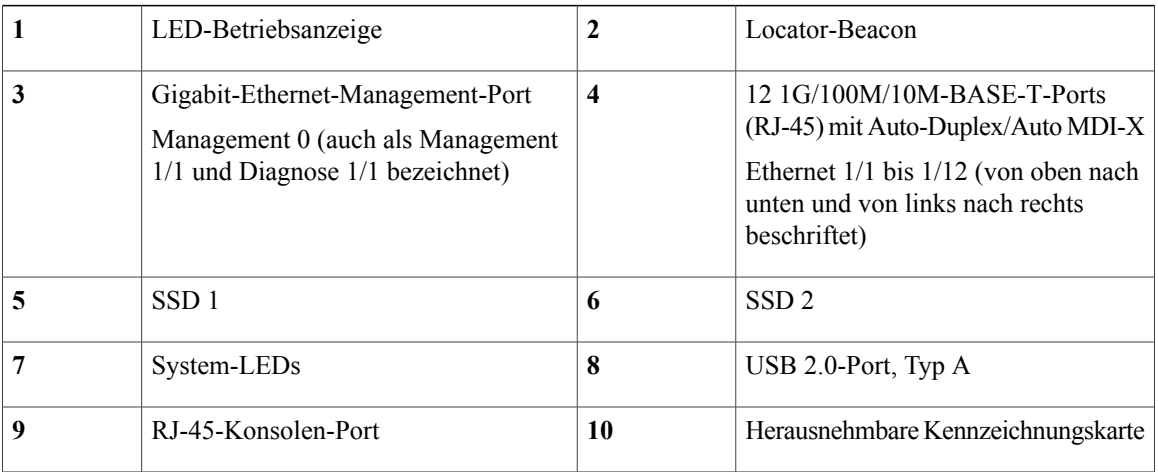

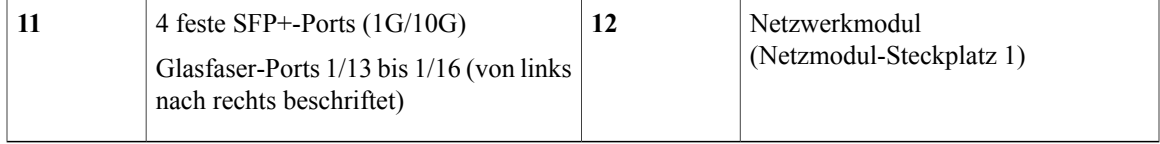

#### **Management-Port**

Das Chassis der Firepower 2100 hat einen RJ-45-Kupfer-Management-Port.

#### **RJ-45-Konsolenport**

Das Chassis der Firepower 2100 hat einen Standard-RJ-45-Konsolenport. Sie können mithilfe der CLI Ihre 2100 über den seriellen RJ-45-Konsolen-Port konfigurieren. Verwenden Sie dazu einen Terminal-Server oder ein Terminalemulationsprogramm über einen Computer.

Der RJ-45-Port (8P8C) unterstützt die RS-232-Signalübertragung an einen internen UART-Controller. Der Konsolen-Port hat keine Hardware-Flusskontrolle und unterstützt keine Remote-Einwahlmodems. Die Baudrate ist 9.600. Sie können das Standardkabel aus dem Zubehör-Kit verwenden, um gegebenenfalls den RJ-45- in einen DB9-Stecker zu konvertieren.

### **USB-A-Port**

Sie können am externen USB-A-Port ein Datenspeichergerät anschließen. Die Kennung für das externe USB-Laufwerk lautet disk1:. Der USB-A-Port unterstützt Folgendes:

- OIR
- Mit FAT32 formatiertes USB-Laufwerk
- Boot-KickstartImage von ROMMON zu Recovery-Zwecken
- Kopieren Sie diese nach und von workspace:/ und volatile:/ im local-mgmt-Befehlsmodus. Die relevantesten Dateien sind:
	- Hauptdateien
	- EthAnalyzer-Paketerfassungen
	- Dateien für den technischen Support
	- Sicherheitsmodul-Protokolldateien
- Upload des Plattform-Bundle-Images mithilfe von **download image usbA:**

Der USB-A-Port unterstützt NICHT den CSP-Image-Upload (Cisco Secure Package).

### **Netzwerk-Ports**

Das Chassis der Firepower 2100 verfügt über 12 feste 1G/100M/10M-Ports (RJ-45). Sie sind von oben nach und von links nach rechts beschriftet, beginnend mit 1, und werden Ethernet 1/1 bis Ethernet 1/12 bezeichnet.

Die 2110 und 2120 verfügen ebenfalls über vier feste SFP-Ports (1G), und die 2130 und 2140 verfügen über vier feste SFP+-Ports (1G/10G). Es sind Glasfaser-Ports, die von links nach rechts durchnummeriert sind (1/13 bis 1/16).

Jeder Port hat LEDs, die für einen Verbindungs-/Aktivitätsstatus stehen.

## <span id="page-13-0"></span>**LEDs an der Vorderseite**

Die folgende Abbildung zeigt die LEDs auf der Vorderseite der Firepower 2110 und 2120.

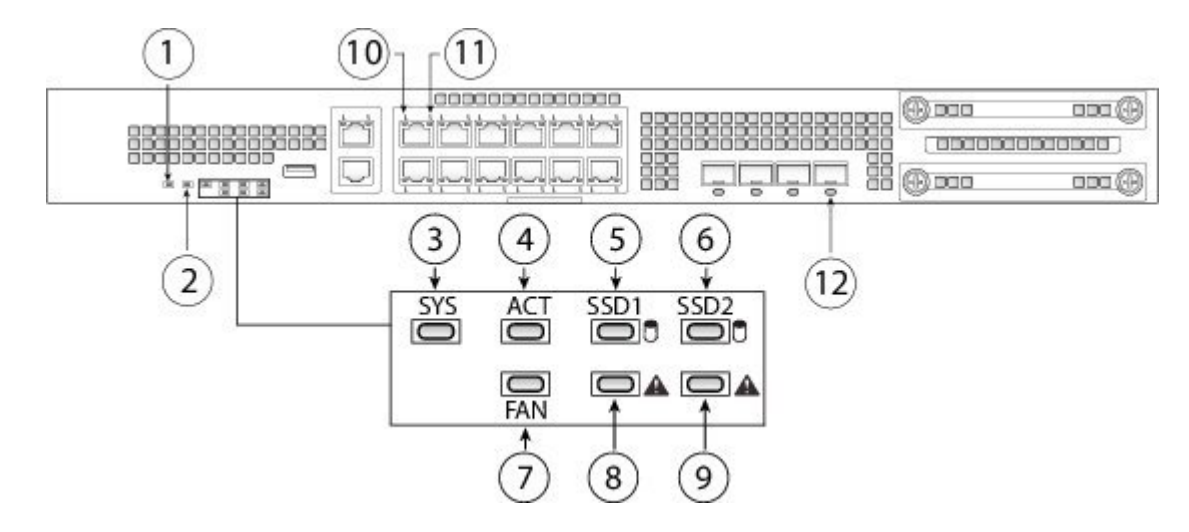

**Abbildung 7: LEDs auf der Vorderseite der Firepower 2110 und 2120**

 $\mathbf{I}$ 

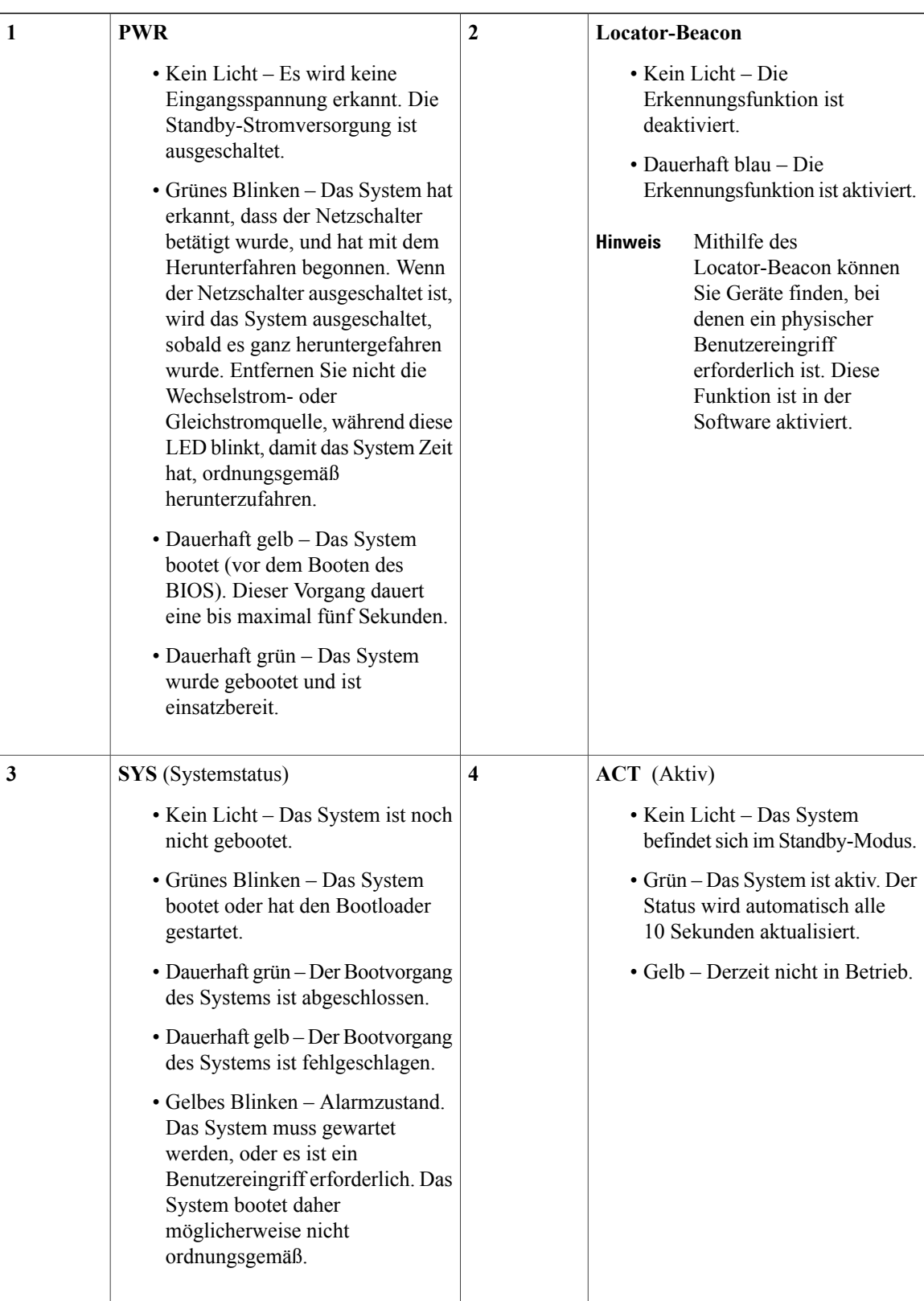

 $\overline{\phantom{a}}$ 

I

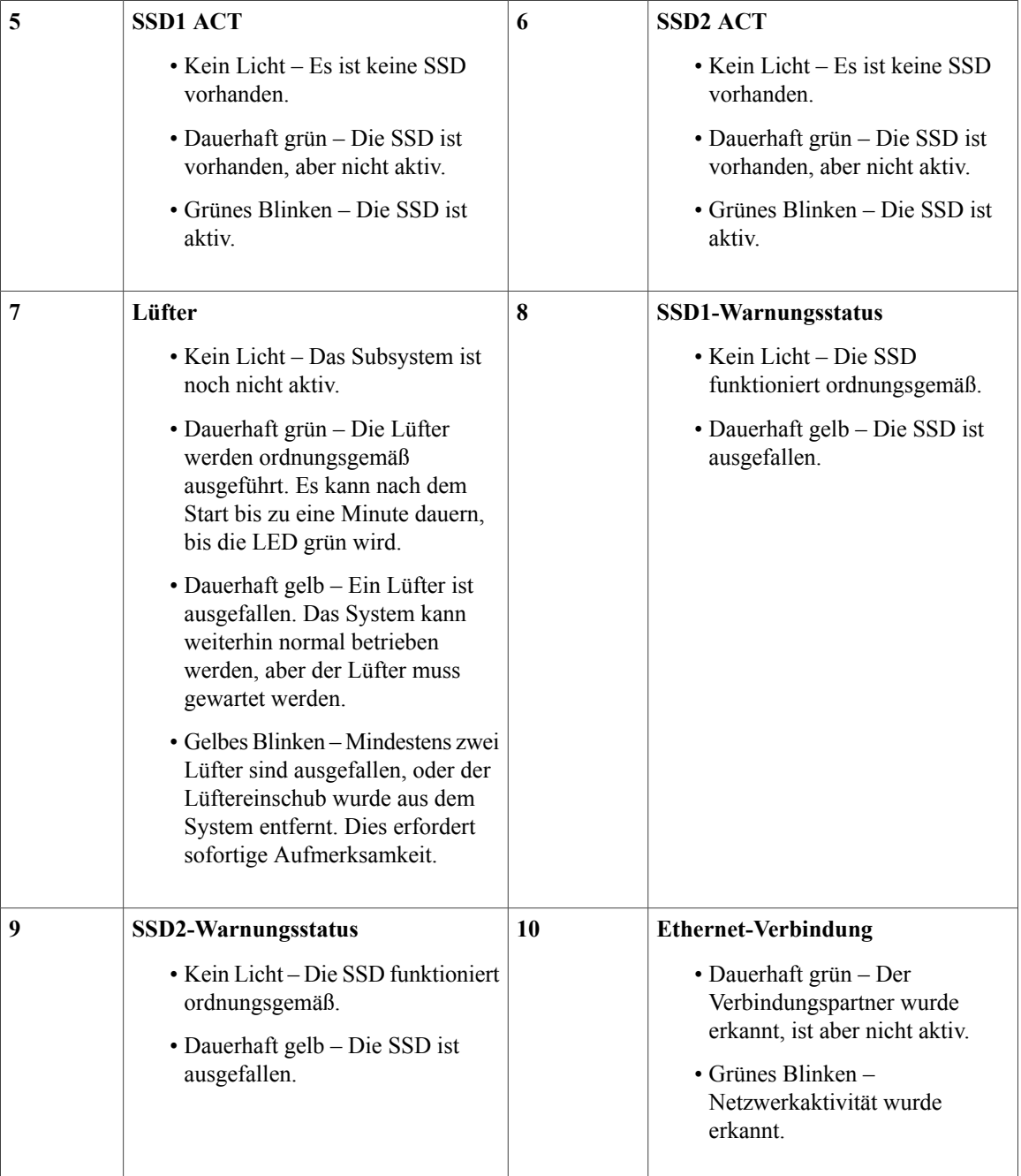

Г

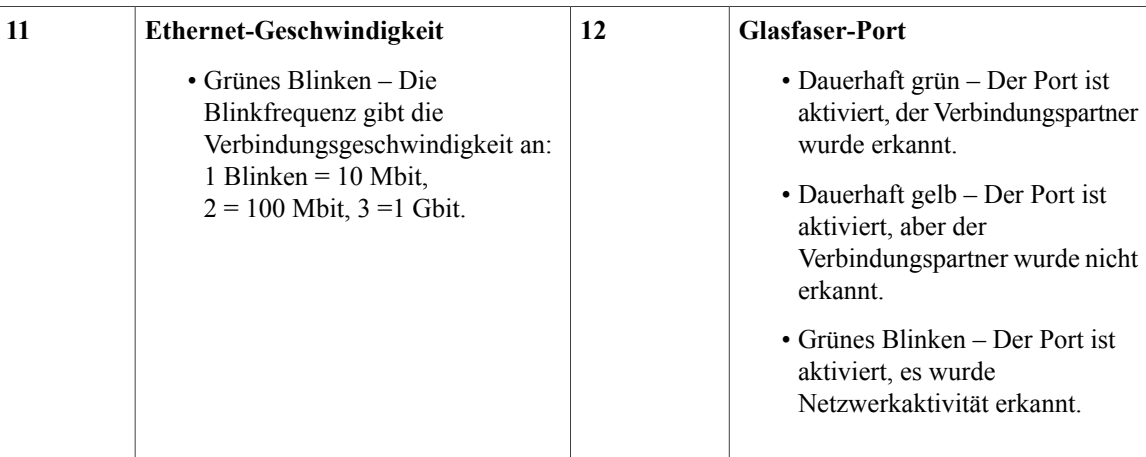

Die folgende Abbildung zeigt die LEDs auf der Vorderseite der Firepower 2130 und 2140.

![](_page_16_Figure_4.jpeg)

### **Abbildung 8: LEDs auf der Vorderseite der Firepower 2130 und 2140**

 $\overline{\phantom{a}}$ 

 $\mathbf I$ 

![](_page_17_Picture_562.jpeg)

 $\overline{ }$ 

![](_page_18_Picture_573.jpeg)

a l

T

![](_page_19_Picture_358.jpeg)

## <span id="page-19-0"></span>**Rückseite**

Die folgende Abbildung zeigt die Rückseite der Firepower 2110 und 2120.

### **Abbildung 9: Rückseite der Firepower 2110 und 2120**

![](_page_19_Figure_6.jpeg)

![](_page_19_Picture_359.jpeg)

 $\mathbf I$ 

Die folgende Abbildung zeigt die Rückseite der Firepower 2130 und 2140.

### **Abbildung 10: Rückseite der Firepower 2130 und 2140**

![](_page_20_Figure_4.jpeg)

![](_page_20_Picture_178.jpeg)

### **Ein/Aus-Taste**

Der Netzschalter befindet sich auf der linken Seite des Netzstrommoduls 1 auf der Rückseite des Chassis. Es handelt sich um einen Kippschalter, der die Stromzufuhr zum System regelt. Wenn sich der Netzschalter im Standby-Modus befindet, ist nur die 3,3-V-Standby-Stromversorgung des Netzstrommoduls eingeschaltet. Die Hauptstromversorgung von 12 V ist ausgeschaltet. Wenn der Switch eingeschaltet ist, wird die 12-V-Hauptstromversorgung eingeschaltet, und das System wird gebootet.

Bevor Sie den Netzschalter ausschalten, verwenden Sie die Befehle zum Herunterfahren, damit das System ordnungsgemäß heruntergefahren wird. Es kann einige Minuten dauern, bis dieser Vorgang abgeschlossen ist. Nachdem das System ordnungsgemäß heruntergefahren wurde, leuchtet die Betriebs-LED auf der Vorderseite nicht mehr, und auf der Konsole wird Power Down angezeigt. Im FXOS [Configuration](http://rtp-aspw-ccms1.cisco.com/astoria/_id_00000013UFE9YZ_CISCO!jbonner) Guide (XOS-Konfigurationsleitfaden) finden Sie weitere Informationen zur Verwendung dieser Befehle.

![](_page_21_Picture_5.jpeg)

```
Vorsicht
```
WennSie den Netzschalter ausschalten, bevor die Befehle zum Herunterfahren ausgeführt wurden, oder wenn Sie die Systemnetzkabel entfernen, bevor das System ordnungsgemäß heruntergefahren wurde, kann die Festplatte beschädigt werden.

### **Weitere Informationen**

- Unter Entfernen und Austauschen des [Netzstrommoduls,](#page-56-0) auf Seite 53 finden Sie die Vorgehensweise für den Ausbau und den Austausch des Netzstrommoduls in der Firepower 2130 und 2140.
- Unter Entfernen und Austauschen des [Lüftereinschubs](#page-63-0), auf Seite 60 finden Sie die Vorgehensweise für den Ausbau und den Austausch des Lüftereinschubs in der Firepower 2130 und 2140.
- Unter Erdung des [Chassis](#page-48-0), auf Seite 45 finden Sie die Vorgehensweise zur Erdung des Chassis mithilfe der Erdungsklemme.
- Unter [Netzstrommodule,](#page-23-0) auf Seite 20 finden Sie eine Beschreibung der LEDs des Netzstrommoduls.
- Unter LEDs an der [Vorderseite](#page-13-0), auf Seite 10 finden Sie eine Beschreibung der LEDs des Lüfters.

### <span id="page-21-0"></span>**Netzwerkmodule**

DieFirepower 2130 und 2140 enthalten einen Netzwerkmodul-Steckplatz, der die optischen oder elektrischen Netzwerkschnittstellen bereitstellt. Netzwerkmodule sind optionale, herausnehmbare I/O-Module, die entweder zusätzliche Ports oder verschiedene Schnittstellentypen bereitstellen. Das Firepower-Netzwerkmodul wird auf der Vorderseite des Chassis angeschlossen.

![](_page_21_Picture_16.jpeg)

**Hinweis** Das Netzwerkmodul ist NICHT Hot-Swap-fähig.

Die Firepower 2130 und 2140 unterstützen das Firepower-10G-Netzwerkmodul mit 8 Ports und einfacher Breite (FPR-NM-8X10G SFP+). Die 10-Gigabit-Ethernet-Netzwerkmodul-Ports sind von oben nach unten und von links nach rechts durchnummeriert.

Die folgende Abbildung zeigt die Vorderseite des 10G-Netzwerkmoduls (PIDs: FPR2K-NM-8X10G und FPR2K-NM-8X10G=).

#### **Abbildung 11: Firepower-10G-Netzwerkmodul**

![](_page_22_Figure_4.jpeg)

![](_page_22_Picture_277.jpeg)

### **Weitere Informationen**

I

- Unter Unterstützte [SFP/SFP+-Transceiver,](#page-27-0) auf Seite 24 finden Sie eine Liste der unterstützten SFPs.
- Unter Entfernen und Austauschen des [Netzwerkmoduls](#page-52-1), auf Seite 49 finden Sie die Vorgehensweise für den Ausbau und den Austausch von Netzwerkmodulen.

### <span id="page-23-0"></span>**Netzstrommodule**

Firepower 2110 und 2120 verfügen über ein festes Wechselstrom-Netzteil (AC). Falls die Stromversorgung ausfällt, müssen Sie Ihre Firepower 2110 oder 2120 zur RMA einsenden.

Firepower 2130 und 2140 unterstützen 2 Wechselstrom-Netzteile, sodass ein redundanter Schutz durch zwei Netzteile bereitsteht. Die Firepower 2130 wird mit 1 Wechselstrom-Netzteil ausgeliefert, die Firepower 2140 mit 2 Wechselstrom-Netzteilen. In der 2130 und 2140 können Sie anstelle der Wechselstrom-Netzteile auch Gleichstrom-Netzstrommodule (DC) installieren. Die Netzstrommodule sind zur Rückseite des Chassis ausgerichtet und sind von links nach rechts durchnummeriert, bspw. PSU1 und PSU2.

Eine Liste der PIDs im Zusammenhang mit den Netzstrommodulen der 2100 Serie finden Sie im Abschnitt [Produkt-IDs](#page-31-0), auf Seite 28.

![](_page_23_Picture_6.jpeg)

**Hinweis** Die gleichzeitige Verwendung von AC- und DC-Netzstrommodulen im Chassis ist NICHT möglich.

![](_page_23_Picture_9.jpeg)

![](_page_23_Picture_10.jpeg)

**Hinweis** Das Netzstrommodul ist Hot-Swap-fähig.

![](_page_23_Picture_12.jpeg)

![](_page_23_Picture_13.jpeg)

Die Anforderungen des Systems an die Stromversorgung sind geringer als die Kapazitäten der Netzstrommodule. Siehe folgende Tabelle.

![](_page_23_Picture_15.jpeg)

**Achtung** Stellen Sie sicher, dass ein Netzstrommodul immer aktiv ist.

### **Wechselstrom-Netzteil**

Die duale Stromversorgung kann bis zu 800 W Leistung im gesamten Eingangsspannungsbereich erzeugen. Die Last wird aufgeteilt, wenn beide Netzstrommodule eingesteckt sind und gleichzeitig betrieben werden.

![](_page_23_Picture_19.jpeg)

**Hinweis**

Das System verbraucht nicht mehr als die Kapazität von einem Netzstrommodul und wird somit immer vollständig im Redundanzmodus betrieben (nur 2130 und 2140), wenn 2 Netzstrommodule installiertsind.

#### **Tabelle 2: Wechselstrom-Netzteil – Hardwarespezifikationen**

![](_page_23_Picture_516.jpeg)

 $\mathbf I$ 

![](_page_24_Picture_296.jpeg)

### **Gleichstromversorgung**

Die Stromversorgung kann bis zu 350 W Leistung im gesamten Eingangsspannungsbereich erzeugen. Die Last wird aufgeteilt, wenn beide Netzstrommodule eingesteckt sind und gleichzeitig betrieben werden.

![](_page_24_Picture_297.jpeg)

![](_page_24_Picture_298.jpeg)

### **Netzstrommodul – LEDs**

Die folgende Abbildung zeigt die zweifarbige LED des Netzteils am Netzstrommodul. Die Abbildung zeigt das AC-Netzstrommodul. Das DC-Netzstrommodul verfügt über die gleichen LEDs.

#### **Abbildung 12: Netzstrommodul – LEDs**

![](_page_25_Figure_5.jpeg)

Im Folgenden werden die LEDs des Netzstrommoduls beschrieben.

#### **Grüne LED (OK-Status)**

- Aus Eingangsspannung liegt nicht an.
- Blinkt grün Eingangsspannung liegt an, aber System ist nicht hochgefahren (Netzschalter ist aus).
- Leuchtet grün Das Netzstrommodul ist aktiviert und im Einsatz.

### **Gelbe LED (Fehlerstatus)**

- Aus Kein Fehler erkannt.
- Blinkt gelb Fehlerwarnung, Netzteil möglicherweise noch funktionsfähig, kann aber wegen hoher Temperatur, Lüfterausfall oder Überstrom ausfallen.
- Leuchtet gelb Fehler erkannt. Netzteil funktioniert nicht ordnungsgemäß. Umfasst Überspannung, Überstrom, zu hohe Temperatur und Lüfterausfall.

#### **Weitere Informationen**

• Unter Entfernen und Austauschen des [Netzstrommoduls,](#page-56-0) auf Seite 53 finden Sie die Vorgehensweise für den Ausbau und den Austausch des Netzstrommoduls in der Firepower 2130 und 2140.

### <span id="page-26-0"></span>**Lüfter**

Die Firepower 2110 und 2120 haben vier feste Lüfter.

Die Firepower 2130 und 2140 haben einen herausnehmbaren Lüftereinschub mit 3+1-redundanten Lüftern, die Hot-Swap-fähig sind. Der Lüftereinschub ist auf der Rückseite des Chassis installiert. Wenn einer der Lüfter für unbegrenzte Zeit ausfällt, funktioniert das System weiterhin. Wenn ein Lüfter ausfällt, werden die restlichen Lüfter automatisch mit der höchsten Geschwindigkeit ausgeführt.

Die Lüfter-LED befindet sich auf der Vorderseite des Chassis. Unter [Produkt-IDs](#page-31-0), auf Seite 28 finden Sie eine Liste der PIDs für die Lüfter der Serie 2100.

#### **Weitere Informationen**

- Unter LEDs an der [Vorderseite](#page-13-0), auf Seite 10 finden Sie die Position und Beschreibung der Lüfter-LED.
- Unter Entfernen und Austauschen des [Lüftereinschubs,](#page-63-0) auf Seite 60 finden Sie die Vorgehensweise für den Ausbau und den Austausch des Lüftereinschubs.

## <span id="page-26-1"></span>**SSDs**

Firepower 2110 und 2120 haben zwei SSD-Steckplätze. Diese Modelle werden mit einer 100-GB-SSD im Steckplatz 1 ausgeliefert. Firepower 2130 und 2140 haben zwei SSD-Steckplätze. Diese Modelle werden mit einer 200-GB-SSD im Steckplatz 1 ausgeliefert. Unter [Produkt-IDs,](#page-31-0) auf Seite 28 finden Sie eine Liste der PIDs für die SSDs der Serie 2100.

Sie können den zweiten SSD-Steckplatz verwenden, um ein Upgrade auf das MSP durchzuführen. Das MSP MUSS in den zweiten Steckplatz eingefügt werden. Wenn Sie kein MSP hinzufügen, bleibt der zweite SSD-Steckplatz leer. Das MSP speichert die Ergebnisse der Bedrohungserkennung für die Verwendung in zukünftigen Analysen. Es unterstützt die AMP-Softwarefunktion (Advanced Malware Protection). Es wird sowohl als Speicher als auch als Anwendungs-Repository für die Malware verwendet. RAID wird nicht unterstützt.

∕r **Vorsicht**

SSDs können nicht zwischen verschiedenen Firepower-Plattformen ausgetauscht werden. So können Sie beispielsweise eine SSD der Serie 4100 nicht in einer Sicherheits-Appliance der Serie 2100 verwenden.

![](_page_26_Picture_15.jpeg)

Die 100-GB-SSD ist nur für die Modelle 2110 und 2120 vorgesehen. Die 200-GB-SSD ist nur für die Modelle 2130 und 2140 vorgesehen. Vertauschen Sie sie nicht.

Die Hardware unterstützt zwar Hot Swapping für SSDs, die Software allerdings nicht. Daher müssen Sie das Chassis ausschalten, bevor Sie es ausbauen und ersetzen.

### **Weitere Informationen**

- Unter [Vorderseite,](#page-10-1) auf Seite 7 finden Sie die Position und die Beschreibung der SSD-LEDs auf der Vorderseite.
- Unter Entfernen und [Austauschen](#page-54-0) der SSD, auf Seite 51 finden Sie die Vorgehensweise für den Ausbau und den Austausch einer SSD.

### <span id="page-27-0"></span>**Unterstützte SFP/SFP+-Transceiver**

Beachten Sie die folgenden Warnhinweise:

![](_page_27_Picture_4.jpeg)

**Erklärung 1053 –** Laserstrahlung der Klasse 1M

Laserstrahlung der Klasse 1M in geöffnetem Zustand. Blicken Sie nicht direkt mit optischen Instrumenten darauf.

![](_page_27_Picture_7.jpeg)

**Warnung**

**Erklärung 1055 –** Laser der Klasse I und Klasse 1M

Laserprodukte der Klasse I (CDRH) und der Klasse 1M (IEC).

![](_page_27_Picture_11.jpeg)

**Warnung**

**Erklärung 1056 –** Nicht abgeschlossenes Faserkabel

Von nicht abgeschlossenen Faserkabeln oder Anschlüssen kann unsichtbare Laserstrahlung ausgehen. Blicken Sie nicht direkt mit optischen Instrumenten darauf. Das Betrachten des Laserausgangs mit bestimmten optischen Instrumenten (Lupen, Vergrößerungsgläser, Mikroskop usw.) in einem Abstand von 100 mm kann zu Augenschäden führen.

![](_page_27_Picture_15.jpeg)

**Erklärung 1057 –** Freisetzung gefährlicher Strahlung

Die Verwendung von Kontrollen, Anpassungen oder die Durchführung von Verfahren, die sich von den hier angegebenen unterscheiden, kann/können zur Freisetzung gefährlicher Strahlung führen.

Der SFP/SFP+-Transceiver ist ein bidirektionales Gerät, bei dem sich Sender und Empfänger im selben Gehäuse befinden. Der Transceiver hat eine Hot-Swap-fähige, optische Schnittstelle, die an die SFP/SFP+-Ports an den fest konfigurierten Ports und den Ports der Netzwerkmodule angeschlossen wird und Ethernet-Verbindungen ermöglicht.

**Abbildung 13: SFP**

![](_page_27_Picture_20.jpeg)

![](_page_28_Picture_394.jpeg)

### ◬

**Warnung**

Wenden Sie beim Einlegen des Transceivers geeignete Schutzmaßnahmen gegen elektrostatische Entladungen (ESD) an. Vermeiden Sie es, die Kontakte auf der Rückseite zu berühren, und halten Sie die Kontakte und Ports frei von Staub und Schmutz. Bewahren Sie ungenutzte Transceiver zum Schutz vor elektrostatischer Entladung in der Verpackung auf, in der sie versendet wurden.

![](_page_28_Picture_6.jpeg)

**Hinweis**

Die 1G-Transceivers können nur im 1-GB-Betrieb eingesetzt werden. (Die automatische Aushandlung wird nicht unterstützt.) 100M/10M-Modi werden nicht unterstützt.

<u>/I\</u> **Vorsicht**

SFP anderer Hersteller sind zwar zulässig, aber wir empfehlen deren Verwendung nicht, da sie nicht von Cisco getestet und validiert wurden. Cisco TAC kann den Support für jegliche Interoperabilitätsprobleme verweigern, die aus der Verwendung eines ungetesteten Dritt-SFP-Transceivers hervorgehen.

In der folgenden Tabelle sind die unterstützten Transceiver aufgelistet.

### **Tabelle 4: Unterstützte SFPs**

![](_page_28_Picture_395.jpeg)

T

![](_page_29_Picture_225.jpeg)

## <span id="page-29-0"></span>**Hardwarespezifikationen**

In der folgenden Tabelle sind die Hardwarespezifikationen für die Firepower-Sicherheits-Appliance der Serie 2100 aufgelistet.

![](_page_29_Picture_226.jpeg)

 $\mathbf I$ 

![](_page_30_Picture_478.jpeg)

I

![](_page_31_Picture_421.jpeg)

## <span id="page-31-0"></span>**Produkt-IDs**

In der folgenden Tabelle sind allePIDs für dieFirepower derSerie 2100 aufgelistet. Unter den Befehlen **show inventory** und show inventory expand im Cisco FXOS [Troubleshooting](http://www.cisco.com/c/en/us/td/docs/security/firepower/2100/troubleshoot_fxos/b_2100_CLI_Troubleshoot/fxos_cli_troubleshooting_commands.html) Guide for the Firepower 2100 Series (Leitfaden zur Fehlerbehebung für Cisco FXOS für Firepower der Serie 2100) finden Sie eine Liste der PIDs auf Ihrer Firepower 2100.

**Tabelle 5: PIDs der Firepower der Serie 2100**

| <b>PID</b>             | <b>Beschreibung</b>                                                     |  |  |
|------------------------|-------------------------------------------------------------------------|--|--|
| FPR2K-PWR-DC-350       | 350 W DC-Netzteil                                                       |  |  |
| $FPR2K-PWR-DC-350=$    | DC-Netzteil, 350 W (Ersatzteil)                                         |  |  |
| FPR2K-PWR-AC-400       | 400 W AC-Netzteil                                                       |  |  |
| $FPR2K-PWR-AC-400=$    | AC-Netzteil, 400 W (Ersatzteil)                                         |  |  |
| <b>FPR2K-PSU-BLANK</b> | Platzhalter für einen leeren Steckplatz eines Netzteils                 |  |  |
| $FPR2K-PSU-BLANK=$     | Platzhalter für einen leeren Steckplatz eines Netzteils<br>(Ersatzteil) |  |  |

 $\overline{\phantom{a}}$ 

![](_page_32_Picture_332.jpeg)

 $\overline{\phantom{a}}$ 

 $\mathbf I$ 

![](_page_33_Picture_201.jpeg)

<span id="page-34-0"></span>![](_page_34_Picture_0.jpeg)

## **Vorbereitung der Installation**

Dieses Kapitel bereitet Sie auf die Installation der Sicherheits-Appliance Firepower 2100 vor und beinhaltet die folgenden Abschnitte:

- Installations- und [Warnhinweise,](#page-34-1) Seite 31
- [Sicherheitshinweise,](#page-37-0) Seite 34
- Sicherheit bei Arbeiten mit [Elektrizität,](#page-37-1) Seite 34
- Vermeidung von Schäden durch [elektrostatische](#page-38-0) Entladung, Seite 35
- [Standortumgebung,](#page-38-1) Seite 35
- [Standortbezogene](#page-38-2) Überlegungen, Seite 35
- Überlegungen zur [Stromversorgung,](#page-39-0) Seite 36
- Überlegungen zur [Rack-Konfiguration](#page-39-1) des Geräts, Seite 36

### <span id="page-34-1"></span>**Installations- und Warnhinweise**

Lesen Sie vor der Installation der Sicherheits-Appliance das Dokument Regulatory [Compliance](http://www.cisco.com/c/dam/en/us/td/docs/security/firepower/2100/hw/regulatory/compliance/RCSI-0318-book.pdf) and Safety [Information](http://www.cisco.com/c/dam/en/us/td/docs/security/firepower/2100/hw/regulatory/compliance/RCSI-0318-book.pdf) (Gesetzliche Auflagen und Sicherheitshinweise).

Beachten Sie die folgenden Warnhinweise:

![](_page_34_Picture_14.jpeg)

**Erklärung 1071 –** Definition der Warnhinweise

WICHTIGE SICHERHEITSHINWEISE

Dieses Warnsymbol bedeutet Gefahr. Sie befinden sich möglicherweise in einer Situation, in der es zu körperlichen Verletzungen kommen kann. Machen Sie sich vor der Arbeit mit Geräten mit den Gefahren elektrischer Schaltungen und den üblichen Verfahren zur Vorbeugung von Unfällen vertraut. Suchen Sie mit der am Ende jeder Warnung angegebenen Anweisungsnummer nach der jeweiligen Übersetzung in den übersetzten Sicherheitshinweisen, die zusammen mit diesem Gerät ausgeliefert wurden.

BEWAHREN SIE DIESE ANWEISUNGEN SICHER AUF.

![](_page_35_Picture_2.jpeg)

![](_page_36_Picture_2.jpeg)

![](_page_37_Picture_2.jpeg)

### <span id="page-37-0"></span>**Sicherheitshinweise**

Beachten Sie zu Ihrer eigenen Sicherheit und zum Schutz des Chassis die Informationen in den folgenden Abschnitten: Darin werden möglicherweise nicht alle potenziell gefährlichen Situationen in Ihrer Arbeitsumgebung abgedeckt. Seien Sie daher wachsam, und lassen Sie stets Vorsicht walten.

Beachten Sie die folgenden Sicherheitsrichtlinien:

- Halten Sie den Bereich vor, während und nach der Installation sauber und staubfrei.
- Legen Sie Ihre Werkzeuge nicht in Gangflächen ab, wo Sie oder andere darüber stolpern könnten.
- Tragen Sie keine losen Kleidungsstücke oder Schmuck, wie Ohrringe, Armbänder oder Halsketten, die sich im Chassis verfangen könnten.
- Tragen Sie bei Arbeiten unter Bedingungen, die möglicherweise die Augen gefährden, eine Schutzbrille.
- Unterlassen Sie alles, was eine Gefahr für Personen darstellen kann oder die Sicherheit des Geräts beeinträchtigt.
- Versuchen Sie niemals, ein Objekt anzuheben, das für eine Person allein zu schwer ist.

### <span id="page-37-1"></span>**Sicherheit bei Arbeiten mit Elektrizität**

![](_page_37_Picture_13.jpeg)

**Warnung** Bevor Sie an einem Chassis arbeiten, stellen Sie sicher, dass das Netzkabel abgezogen ist.

Lesen Sie das Dokument, bevor Sie die Sicherheits-Appliances installieren.

Befolgen Sie bei Arbeiten an mit elektrischem Strom betriebenen Geräten diese Richtlinien:

- Bevor Sie mit einem Verfahren beginnen, bei dem Sie auf das Innere des Chassis zugreifen müssen, lokalisieren Sie den Notaus-Schalter in dem Raum, in dem Sie arbeiten. Wenn es zu einem elektrischen Unfall kommt, schalten Sie die Stromzufuhr so schnell wie möglich aus.
- Arbeiten Sie nicht allein, wenn an Ihrem Arbeitsplatz potenziell gefährliche Bedingungen vorhanden sind.
- Nehmen Sie niemals an, dass die Stromversorgung getrennt ist. Überprüfen Sie dies stets.
- Suchen Sie sorgfältig nach möglichen Gefahren in Ihrem Arbeitsbereich, z. B. feuchten Böden, nicht geerdeten Verlängerungskabeln, durchgescheuerten Netzkabeln und fehlenden Schutzerdungen.
- Bei einem elektrischen Unfall:
	- Seien Sie vorsichtig, und werden Sie nicht selbst zum Opfer.
	- Trennen Sie die Stromversorgung des Systems.
	- Wenn möglich, bitten Sie eine andere Person, medizinische Betreuung zu leisten. Versuchen Sie andernfalls, den Zustand des Opfers einzuschätzen, und holen Sie dann Hilfe.
	- BestimmenSie, ob diePerson Mund-zu-Mund-Beatmung oder eine Herzmassage benötigt; ergreifen Sie dann die geeigneten Maßnahmen.
- Verwenden Sie das Chassis mit der angegebenen Spannung und wie im Benutzerhandbuch angegeben.

### <span id="page-38-0"></span>**Vermeidung von Schäden durch elektrostatische Entladung**

Elektrostatische Entladung (ESD) tritt auf, wenn elektronische Komponenten nicht ordnungsgemäß genutzt werden. Dadurch können Geräte und elektrische Schaltkreise beschädigt werden und einen temporären oder vollständigen Ausfall verursachen.

Beachten Sie immer die Vorgehensweisen zur Vermeidung von Schäden durch elektrostatische Entladung, wenn Sie Komponenten ausbauen und ersetzen. Stellen Sie sicher, dass das Chassis geerdet ist. Verwenden Sie immer ein antistatisches Armband und stellen Sie guten Hautkontakt sicher. Verbinden Sie die Erdungsklemme mit einer unlackierten Fläche am Chassis-Rahmen, um ESD-Spannungen sicher zu erden. Zum zuverlässigen Schutz vor Beschädigungen durch ESD und vor Stromschlägen müssen das Armband und der Leiter wirksam funktionieren. Wenn kein Armband verfügbar ist, erden Sie sich durch Berühren des Metallteils am Chassis.

Überprüfen Sie zu Ihrem Schutz regelmäßig den Widerstandswert des antistatischen Armbands. Er sollte zwischen einem und 10 Megohm liegen.

### <span id="page-38-1"></span>**Standortumgebung**

Unter [Hardwarespezifikationen,](#page-29-0) auf Seite 26 finden Sie Informationen zu den physischen Spezifikationen.

Berücksichtigen Sie die Informationen in den folgenden Abschnitten, wenn Sie das Layout des Standorts und die Positionen der Geräte planen, um Geräteausfälle möglichst zu vermeiden und die Wahrscheinlichkeit umgebungsbedingter Systemabschaltungen zu verringern. Sollte es bei Ihren derzeitigen Geräten zu Systemabschaltungen oder ungewöhnlich hohen Fehlerraten kommen, können Sie mithilfe dieser Empfehlungen die Ursache der Ausfälle lokalisieren und künftige Probleme vermeiden.

## <span id="page-38-2"></span>**Standortbezogene Überlegungen**

Berücksichtigen Sie die folgenden Punkte, um eine angemessene Betriebsumgebung für das Chassis zu planen und umgebungsbedingte Geräteausfälle zu vermeiden.

- Elektrische Geräte erzeugen Wärme. Die Umgebungstemperatur reicht möglicherweise nicht aus, um die Geräte ohne angemessene Luftzirkulation auf die erforderliche Betriebstemperatur herunterzukühlen. Stellen Sie sicher, dass der Raum, in dem Sie Ihr System ausführen, über eine ausreichende Luftzirkulation verfügt.
- Stellen Sie sicher, dass die Chassis-Abdeckung sicher verschlossen ist. Das Chassis ist so konzipiert, dass Kaltluft darin effektiv zirkulieren kann. Ein offenes Chassis führt zu undichten Stellen, wodurch der Kaltluftstrom an den internen Komponenten unterbrochen oder verringert werden kann.
- Beachten Sie immer die zuvor beschriebenen Vorgehensweisen zur Vermeidung von Schäden durch elektrostatische Entladung, um eine Beschädigung der Geräte zu vermeiden. Schäden durch elektrostatische Entladung können zu einem sofortigen oder temporären Geräteausfall führen.

## <span id="page-39-0"></span>**Überlegungen zur Stromversorgung**

Detaillierte Informationen zu den [Netzstrommodule](#page-23-0)n für Ihr Modell finden Sie im Abschnitt Netzstrommodule, auf Seite 20.

Beachten Sie bei der Installation des Chassis Folgendes:

- Vergewissern Sie sich vor der Installation des Chassis, dass die Stromversorgung am Standort "sauber" ist (frei von Spitzen und Störungen). Installieren Sie bei Bedarf ein Netzschutzgerät, um ein angemessenes Spannungs- und Stromniveau in der Eingangsspannung der Appliance sicherzustellen.
- Installieren Sie eine geeignete Erdung für den Standort, um Schäden durch Blitzschlag und Stromanstiege zu vermeiden.
- Der Betriebsbereich des Chassis kann nicht durch den Benutzer festgelegt werden. Entnehmen Sie die korrekten Eingangsspannungsanforderungen der Appliance dem Etikett auf dem Chassis.
- Es stehen verschiedene Arten von AC-Netzkabeln zur Verfügung. Vergewissern Sie sich, dass Ihnen das korrekte Kabel für Ihren Standort vorliegt.
- Installieren Sie, falls möglich, eine unterbrechungsfreie Stromversorgung für Ihren Standort.
- FallsSie doppelte redundante (1+1) Netzteile verwenden, empfehlen wir Ihnen die Nutzung unabhängiger Stromkreise für jedes der Netzteile.

### <span id="page-39-1"></span>**Überlegungen zur Rack-Konfiguration des Geräts**

Beachten Sie beim Planen der Rack-Konfiguration die folgenden Punkte:

- Wenn Sie ein Chassis in einem offenen Rack montieren, stellen Sie sicher, dass der Rack-Rahmen die Ein- und Auslassöffnungen nicht blockiert.
- Stellen Sie sicher, dass geschlossene Racks ausreichend belüftet werden. Stellen Sie sicher, dass das Rack nicht zu voll ist, da jedes Chassis Wärme erzeugt. Ein geschlossenes Rack sollte seitliche Luftschlitze und einen Lüfter haben, um Kühlluft zur Verfügung zu stellen.
- In einem geschlossenen Rack mit einem Lüfter oben kann die von Geräten im unteren Bereich des Racks erzeugte Wärme in die Einlassöffnungen der darüberliegenden Einheiten gezogen werden. Stellen Sie sicher, dass Einheiten im unteren Bereich des Racks ausreichend belüftet werden.

 $\mathbf I$ 

• Leitbleche können dazu beitragen, Abluft von der Ansaugluft zu trennen, was auch die Kühlluftzirkulation durch das Chassis verbessert. Die beste Platzierung der Leitbleche hängt von den Luftstrommustern im Rack ab. Probieren Sie verschiedene Varianten aus, um die beste Position für die Leitbleche zu finden.

 $\mathbf I$ 

<span id="page-42-0"></span>![](_page_42_Picture_0.jpeg)

## **Montage und Anschluss**

Dieses Kapitel beschreibt die Rackmontage der Sicherheits-Appliance Cisco Firepower 2100 und den Anschluss der Kabel. Es enthält folgende Abschnitte:

- [Rackmontage](#page-42-1) des Chassis, Seite 39
- Erdung des [Chassis,](#page-48-0) Seite 45
- Kabel anschließen, Stromversorgung aktivieren und [Netzwerkverbindung](#page-49-0) überprüfen, Seite 46

### <span id="page-42-1"></span>**Rackmontage des Chassis**

Beachten Sie die folgenden Warnhinweise:

![](_page_42_Picture_8.jpeg)

**Anweisung 1006 –** Warnhinweis zum Chassis bei der Rackmontage und -wartung

Treffen Sie bei der Montage oder Wartung des Geräts in einem Rack entsprechende Vorkehrungen, um Verletzungen durch eine mögliche Instabilität des Systems zu vermeiden. Beachten Sie zu Ihrer eigenen Sicherheit die folgenden Hinweise:

- Ist das Gerät das einzige im Rack, montieren Sie es unten im Rack.
- Soll das Gerät in einem bereits teilweise gefüllten Rack montiert werden, bestücken Sie das Rack von unten nach oben, wobei die schwerste Komponente unten im Rack montiert wird.
- Verfügt das Rack über Stabilisierungsvorrichtungen, installieren Sie zunächst diese Vorrichtungen, bevor Sie ein Gerät im Rack montieren oder warten.

![](_page_42_Picture_14.jpeg)

**Erklärung 1024 –** Erdungsleiter

Dieses Gerät muss geerdet sein. Auf keinen Fall den Erdungsleiter unwirksam machen oder das Gerät ohne einen sachgerecht installierten Erdungsleiter verwenden. Wenn Sie sich nicht sicher sind, ob eine sachgerechte Erdung vorhanden ist, wenden Sie sich an die zuständige Inspektionsbehörde oder einen Elektriker.

![](_page_43_Picture_2.jpeg)

#### **Erklärung 1047** – Überhitzungsschutz

Um das System vor Überhitzung zu schützen, vermeiden Sie dessen Verwendung in Bereichen, in denen die Umgebungstemperatur den folgenden empfohlenen Höchstwert übersteigt: 40 °C.

Dieses Verfahren beschreibt den Einbau der Firepower 2100 Serie in ein Rack mithilfe des Rack-Kits. Es gilt für alle Modelle der 2100 Serie. Bei 2110 und 2120 bringen Sie 3 Schrauben am Chassis an, um die Laufschiene zu sichern. Bei 2130 und 2140 verwenden Sie die Stifte am Chassis, um die Laufschiene zu sichern. Eine Liste der PIDs im Zusammenhang mit dem Rack-Einbau des Chassis finden Sie im Abschnitt [Produkt-IDs](#page-31-0), auf Seite 28.

### **Bevor Sie beginnen**

Folgendes wird benötigt, um dieFirepower 2100 in einem Rack zu installieren (EIA-310-D-Rack mit 4Säulen):

- #1 Kreuzschlitzschraubendreher
- Firepower 2100-Kit mit folgenden Inhalten:
	- Ein Satz Laufschienen
	- Zwei Halterungen mit unverlierbaren Schrauben
	- Sechs 8-32-Schrauben, 0,25 Zoll (0,635 cm)
	- Zwei M3x6-mm-Schrauben
	- Sechs 8-32"-Zapfenschrauben

Die Laufschienen sind mit Racks mit vier Säulen und Schränken mit quadratischen Steckplätzen, runden 7,1-mm-Löchern, #10-32-Gewindelöchern und #12-24-Gewindelöchern auf der Vorderseite der Rack-Säulen

kompatibel. Die Laufschiene ist mit Abständen der Rack-Säulen von vorne nach hinten zwischen 61–91 cm kompatibel.

**Schritt 1** Bringen Sie an jeder Seite des Chassis eine Rackmontage-Halterung mithilfe der sechs 8-32-x-9,5-mm-Kreuzschlitz-Senkschrauben (drei je Seite) an, die in dem mit Ihrem Chassis ausgelieferten Zubehörpaket enthalten sind.

#### **Abbildung 14: Anbringen der Rackmontage-Halterung an der Seite des Chassis**

![](_page_44_Figure_5.jpeg)

![](_page_44_Picture_205.jpeg)

**Schritt 2** Anbringen der Innenschienen an den Seiten des Chassis:

- a) Entfernen Sie die Innenschienen von den Laufschienen.
- b) Richten Sie eine Innenschiene an jeder Seite des Chassis aus:

• Bei 2110/2120 schrauben Sie die 8-32"-Schrauben in jede Seite des Chassis und richten die Innenschiene so aus, dass die drei Steckplätze des Chassis mit den Schrauben am Chassis bündig sind.

**Abbildung 15: Anbringen der Schrauben am 2110/2120-Chassis und Ausrichten der Innenschiene**

![](_page_45_Figure_4.jpeg)

![](_page_45_Picture_312.jpeg)

• Bei 2130/2140 richten Sie die Innenschiene so aus, dass die drei Steckplätze an der Schiene mit den drei Stiften an der Seite des Chassis bündig sind.

![](_page_45_Figure_7.jpeg)

**Abbildung 16: Ausrichten der Innenschiene an den Stiften beim 2130/2140-Chassis**

![](_page_45_Picture_313.jpeg)

- c) Bringen Sie die Keilnuten über den Schrauben/Stiften an und schieben Sie anschließend die Schiene zur Vorderseite, um sie an den Schrauben/Stiften zu arretieren. Die hintere Keilnut verfügt über einen Metallverschluss, der sich über der Schraube/dem Stift schließt.
- d) Sichern Sie die Innenschiene mithilfe der M3X6-mm-Schraube an der Seite des Chassis, um ein Rutschen zu verhindern.
- e) Installieren Sie die zweite Innenschiene an der gegenüberliegenden Seite des Chassis und sichern Sie sie mit der anderen M3X6-mm-Schraube.
- **Schritt 3** Öffnen Sie die vordere Halterungsplatte an beiden Laufschienen. Die Vorderseite der Laufschiene verfügt über eine gefederte Halterungsplatte, die geöffnet werden muss, bevor Sie die Montagestifte in die Löcher der Rack-Säule stecken können.

Drücken Sie den grünen Pfeilknopf an der Außenseite der Baugruppe nach hinten, um die Halterungsplatte zu öffnen.

#### **Abbildung 17: Vorderer Sicherungsmechanismus im Inneren der Vorderseite**

![](_page_46_Figure_6.jpeg)

- **Schritt 4** Installieren der Laufschienen im Rack:
	- a) RichtenSie die Vorderseite einer Laufschiene an den vorderen Rack-Säulenlöchern aus, dieSie verwenden möchten. Die Vorderseite der Laufschiene legt sich um die Außenseite der Rack-Säule und die Montagestifte werden von der Außenseite der Vorderseite in die Rack-Säulenlöcher gesteckt.

**Hinweis** Die Rack-Säule musssich zwischen den Montagestiften und der offenenSicherungsplatte befinden.

- b) Schieben Sie die Montagestifte von der Außenseite der Vorderseite in die Rack-Säulenlöcher.
- c) Drücken Sie den Entriegelungsknopf der Sicherungsplatte mit der Aufschrift 'PUSH'. Die gefederte Sicherungsplatte schließt sich und verriegelt die Stifte.
- d) Passen Sie die Länge der Laufschiene an und schieben Sie anschließend die hinteren Montagestifte in die entsprechenden Rack-Säulenlöcher. Die Laufschiene muss von vorne nach hinten gerade sein. Die hinteren Montagestifte werden von der Innenseite der Rack-Säule in die Rack-Säulenlöcher gesteckt.
- e) Bringen Sie die zweite Laufschiene an der gegenüberliegenden Seite des Racks an. Stellen Sie sicher, dass die beiden Laufschienen sich auf der gleichen Höhe befinden und von vorne nach hinten gerade sind.

f) Ziehen Sie die inneren Laufschienen jeder Baugruppe zur Vorderseite des Racks bis zu den inneren Anschlägen heraus und rasten sie ein.

**Schritt 5** Stecken Sie das Chassis in die Laufschienen.

- a) Richten Sie die Rückseite der Innenschienen, die an den Seiten des Chassis angebracht sind, an den Vorderseiten der leeren Laufschienen am Rack aus.
- b) Schieben Sie die Innenschienen bis zu den inneren Anschlägen in die Laufschienen am Rack.
- c) Schieben Sie den Verriegelungsbügel zur Rückseite der beiden Innenschienen und schieben Sie anschließend das Chassis weiter in das Rack, bis die Montagehalterungen auf die Vorderseite der Laufschiene treffen.

#### **Abbildung 18: Verriegelungsbügel der Innenschiene**

![](_page_47_Figure_8.jpeg)

**Schritt 6** Sichern Sie das Chassis mithilfe der unverlierbaren Schrauben an der Vorderseite der Montagehalterungen vollständig am Rack.

### **Nächster Schritt**

Fahren Sie mit Erdung des [Chassis](#page-48-0), auf Seite 45 und Kabel anschließen, [Stromversorgung](#page-49-0) aktivieren und [Netzwerkverbindung](#page-49-0) überprüfen, auf Seite 46 fort.

### <span id="page-48-0"></span>**Erdung des Chassis**

![](_page_48_Figure_3.jpeg)

**Warnung**

**Erklärung 1025 –** Verwenden Sie ausschließlich Kupferleiter

Verwenden Sie ausschließlich Kupferleiter.

![](_page_48_Picture_7.jpeg)

Die Erdung des Chassis ist auch dann erforderlich, wenn das Rack bereits geerdet ist. Eine Erdungsplatte mit zwei M4-Gewindelöchern steht zum Anbringen einer Erdungslasche am Chassis bereit. Die Erdungslasche muss NRTL-gelistet sein. Außerdem muss ein Kupferleiter (Drähte) verwendet werden. Der Kupferleiter muss die NEC-Anforderungen für Strombelastbarkeit erfüllen.

- **Schritt 1** Entfernen Sie mithilfe eines Abmantelwerkzeugs etwa 19 mm der Außenhülle vom Ende des Erdungskabels.
- **Schritt 2** Stecken Sie das abisolierte Ende des Erdungskabels in das offene Ende der Erdungslasche.
- **Schritt 3** Sichern Sie das Erdungskabel mithilfe der Crimpzange in der Erdungslasche.
- **Schritt 4** Entfernen Sie das Klebeetikett von der Erdungsplatte am Chassis.
- Schritt 5 Platzieren Sie die Erdungslasche auf der Erdungsplatte, sodass ein solider Kontakt der Metallflächen entsteht, und stecken Sie die beiden M4-Schrauben mit Unterlegscheiben durch die Löcher in der Erdungslasche und in die Erdungsplatte.
- **Schritt 6** Stellen Sie sicher, dass die Funktion anderer Geräte nicht durch die Lasche und das Kabel gestört wird.
- **Schritt 7** Präparieren Sie das andere Ende des Erdungskabels und verbinden Sie es mit einem geeigneten Erdungspunkt an Ihrem Standort, um eine angemessene Erdung zu gewährleisten.

## <span id="page-49-0"></span>**Kabel anschließen, Stromversorgung aktivieren und Netzwerkverbindung überprüfen**

Beachten Sie die folgenden Warnhinweise:

![](_page_49_Picture_4.jpeg)

Nach der Rackmontage der Sicherheits-Appliance der Firepower 2100 Serie befolgen Sie diese Schritte, um Kabel anzuschließen, die Stromversorgung zu aktivieren und die Netzwerkverbindung zu überprüfen. Eine Liste der PIDs im Zusammenhang mit dem Chassis der 2100 Serie finden Sie im Abschnitt [Produkt-IDs](#page-31-0), auf Seite 28.

**Schritt 1** Verbinden Sie den Konsolen-Port. Verbinden Sie mithilfe eines seriellen Konsolenkabels einen Computer oder Terminal-Server mit dem seriellen RJ-45-Konsolen-Port (Baudrate beträgt 9600), damit Sie den Firepower Device Manager oder die Kommandozeile verwenden (und anschließend die Konfiguration mithilfe des Firepower Management Center fortsetzen) können, um die Ersteinrichtung der Firepower 2100 durchzuführen.

**Schritt 2** Verbinden Sie die Management-Oberfläche. Installieren Sie das Management-Kabel aus dem Firepower 2100 Zubehör-Kit im Management-Port.

#### **Abbildung 19: Verbinden der Kabel mit der Sicherheits-Appliance Firepower 2100**

![](_page_50_Figure_6.jpeg)

![](_page_50_Picture_466.jpeg)

![](_page_51_Picture_914.jpeg)

#### **Schritt 3** Installieren Sie die SFP/SFP+-Transceiver.

Installieren Sie die SFP/SFP+-Transceiver in den Ethernet-Netzwerkschnittstellen in den 4 festen Ports oder im Netzwerkmodul (nur 2130/2140) und achten Sie darauf, die Kontakte auf der Rückseite nicht zu berühren.

Führen Sie SFP-Transceiver nicht gewaltsam in Sockets ein. Dadurch kann der Transceiver gestört und können dauerhafte Schäden am Transceiver und/oder dem Chassis verursacht werden. **Warnung**

SFP anderer Hersteller sind zwar zulässig, aber wir empfehlen deren Verwendung nicht, da sie nicht von Cisco getestet und validiert wurden. Cisco TAC kann den Support für jegliche Interoperabilitätsprobleme verweigern, die aus der Verwendung eines ungetesteten Dritt-SFP-Transceivers hervorgehen. Eine Liste der unterstützten Cisco Transceiver finden Sie im Abschnitt Unterstützte [SFP/SFP+-Transceiver,](#page-27-0) auf Seite 24. **Vorsicht**

Wenden Sie beim Einlegen des Transceivers geeignete Schutzmaßnahmen gegen elektrostatische Entladungen (ESD) an. Vermeiden Sie es, die Kontakte auf der Rückseite zu berühren, und halten Sie die Kontakte und Ports frei von Staub und Schmutz. Bewahren Sie ungenutzte SFPs in ihrer ESD-Verpackung auf. **Hinweis**

### **Schritt 4** Verbinden Sie die Ethernet-Schnittstellen. Verbinden Sie das vorgesehene Kabel, um die SFP/SFP+-Transceiver mit den 4 festen Ports oder dem Netzwerkmodul zu verbinden.

Der Ethernet 1/1 (WAN-)Port ist standardmäßig für den Internetzugriff konfiguriert. Verbinden Sie Ihr DHCP-fähiges Kabelmodem (Internet) mit diesem Port. **Hinweis**

- Der Ethernet 1/2-Port (intern) ist standardmäßig für den internen Zugriff konfiguriert. Firepower 2100-Bootstrapping wird nur auf Ethernet 1/2 oder Management 0 unterstützt. **Hinweis**
- **Schritt 5** Schließen Sie das Netzkabel an die Appliance und an eine Steckdose an.
- **Schritt 6** Drücken Sie den Netzschalter auf der Rückseite.
- **Schritt 7** Prüfen Sie die PWR-LED auf der Vorderseite. Wenn die LED durchgehend grün leuchtet, wird die Appliance mit Strom versorgt.
- **Schritt 8** Prüfen Sie die SYS-LED auf der Vorderseite. Wenn die LED durchgehend grün leuchtet, hat das System die Einschaltdiagnose durchlaufen.
	- Wenn Sie den Netzschalter von ON auf OFF umschalten, dauert es mehrere Sekunden, bis das System abgeschaltet ist. In diesem Zeitraum blinkt die PWR-LED auf der Vorderseite grün. Entfernen Sie das Netzkabel nicht, bis die PWR-LED vollständig erlischt. Weitere Informationen zum Netzschalter finden Sie im Abschnitt [Rückseite](#page-19-0), auf Seite 16. **Hinweis**
- **Schritt 9** Informationen zur Konfiguration der Sicherheits-Appliance Firepower 2100 finden Sie in der Kurzanleitung für Ihre Betriebssoftware.
	- Cisco [Firepower](http://www.cisco.com/c/en/us/td/docs/security/firepower/quick_start/fp2100/ftd-fdm-2100-qsg.html) Threat Defense for the Firepower 2100 Series Using Firepower Device Manager Quick Start Guide [\(Kurzanleitung](http://www.cisco.com/c/en/us/td/docs/security/firepower/quick_start/fp2100/ftd-fdm-2100-qsg.html) zu Cisco Firepower Threat Defense für die Firepower 2100 Serie mit Firepower Device [Manager\)](http://www.cisco.com/c/en/us/td/docs/security/firepower/quick_start/fp2100/ftd-fdm-2100-qsg.html)
	- Cisco Firepower Threat Defense for the Firepower 2100 Series Using Firepower [Management](http://www.cisco.com/c/en/us/td/docs/security/firepower/quick_start/fp2100/ftd-fmc-2100-qsg.html) Center Quick Start Guide (Kurzanleitung zu Cisco Firepower Threat Defense für die Firepower 2100 Serie mit Firepower Management [Center\)](http://www.cisco.com/c/en/us/td/docs/security/firepower/quick_start/fp2100/ftd-fmc-2100-qsg.html)

<span id="page-52-0"></span>![](_page_52_Picture_0.jpeg)

## **Wartung und Upgrades**

Dieses Kapitel enthält Verfahren für die Wartung und für Upgrades der Sicherheits-Appliance Firepower 2100 und beinhaltet die folgenden Abschnitte:

- Entfernen und Austauschen des [Netzwerkmoduls,](#page-52-1) Seite 49
- Entfernen und [Austauschen](#page-54-0) der SSD, Seite 51
- Entfernen und Austauschen des [Netzstrommoduls,](#page-56-0) Seite 53
- Anschließen des [DC-Netzstrommoduls,](#page-57-0) Seite 54
- Sichern des Netzkabels am [Netzstrommodul,](#page-60-0) Seite 57
- Entfernen und Austauschen des [Lüftereinschubs,](#page-63-0) Seite 60
- Installieren der optionalen [Kabelführungshalterungen,](#page-64-0) Seite 61

### <span id="page-52-1"></span>**Entfernen und Austauschen des Netzwerkmoduls**

Beachten Sie die folgenden Warnhinweise:

![](_page_52_Picture_13.jpeg)

**Erklärung 1030 –** Installation des Geräts

Das Installieren, Ersetzen oder Warten dieses Geräts sollte ausschließlich geschultem, qualifiziertem Personal gestattet werden.

**Warnung**

**Erklärung 1073 –** Keine vom Benutzer zu wartenden Teile

Innen befinden sich keine vom Benutzer zu wartenden Teile. Nicht öffnen.

Sie können das Netzwerkmodul in der Firepower 2130 und 2140 entfernen und austauschen. Obwohl die Hardware das Entfernen und Austauschen des Netzwerkmoduls im Systembetrieb unterstützt, wird die Hot-Swap-Funktion aktuell nicht durch die Software unterstützt. Sie müssen das Chassis ausschalten, um Netzwerkmodule zu entfernen und auszutauschen. Weitere Informationen zu Firepower Netzwerkmodulen finden Sie im Abschnitt [Netzwerkmodule](#page-21-0), auf Seite 18.

- **Schritt 1** Speichern Sie Ihre Konfiguration.
- **Schritt 2** Schalten Sie die Sicherheits-Appliance aus, indem Sie den Netzschalter in die Position AUS bewegen. Weitere Informationen zum Netzschalter finden Sie im Abschnitt [Rückseite](#page-19-0), auf Seite 16.
- **Schritt 3** Um ein Netzwerkmodul zu entfernen, lösen Sie die unverlierbare Schraube auf der unteren linken Seite des Netzwerkmoduls und ziehen Sie den mit der Schraube verbundenen Griff heraus. Damit wird das Netzwerkmodul mechanisch aus dem Steckplatz ausgeworfen.

#### **Abbildung 20: Entfernen des Netzwerkmoduls aus der Firepower 2130 und 2140**

![](_page_53_Figure_7.jpeg)

Falls der Steckplatz leer bleiben soll, installieren Sie eine leere Frontplatte, um eine ordnungsgemäße Luftzirkulation sicherzustellen und zu gewährleisten, dass kein Staub in das Chassis eindringt. Andernfalls installieren Sie ein anderes Netzwerkmodul.

- **Schritt 4** Um ein Netzwerkmodul auszutauschen, halten Sie das Netzwerkmodul vor den Netzwerkmodulsteckplatz auf der rechten Seite des Chassis und ziehen Sie den Griff des Netzwerkmoduls heraus.
- **Schritt 5** Legen Sie das Netzwerkmodul in den Steckplatz und schieben Sie es fest hinein, bis der Griff mit der Front des Netzwerkmoduls bündig ist.
- **Schritt 6** Ziehen Sie die unverlierbare Schraube auf der unteren linken Seite des Netzwerkmoduls an.
- **Schritt 7** Schalten Sie das Chassis ein, damit das neue Netzwerkmodul erkannt wird.

### **Nächster Schritt**

Befolgen Sie die Verfahren im FXOS [Configuration](http://www.cisco.com/go/firepower9300-config) Guide (FXOS-Konfigurationsleitfaden), um das Netzwerkmodul anzuschließen und sicherzustellen, dass es durch die Sicherheits-Appliance ordnungsgemäß erkannt wurde.

### <span id="page-54-0"></span>**Entfernen und Austauschen der SSD**

Beachten Sie die folgenden Warnhinweise:

![](_page_54_Picture_6.jpeg)

**Erklärung 1030 –** Installation des Geräts

Das Installieren, Ersetzen oder Warten dieses Geräts sollte ausschließlich geschultem, qualifiziertem Personal gestattet werden.

₳ **Warnung**

**Erklärung 1073 –** Keine vom Benutzer zu wartenden Teile

Innen befinden sich keine vom Benutzer zu wartenden Teile. Nicht öffnen.

Obwohl die Hardware das Entfernen und Austauschen der SSDs im Systembetrieb unterstützt, wird die Hot-Swap-Funktion aktuell nicht durch die Software unterstützt. Sie müssen das Chassis ausschalten, um SSDs zu entfernen und auszutauschen.

![](_page_54_Picture_13.jpeg)

**Hinweis**

Die 100-GB-SSD ist nur für die Modelle 2110 und 2120 vorgesehen. Die 200-GB-SSD ist nur für die Modelle 2130 und 2140 vorgesehen. Vertauschen Sie sie nicht.

In Steckplatz 2 kann ein Malware Storage Pack (MSP) installiert werden. Im MSP werden Daten aus der Erkennung von Sicherheitsrisiken für die Verwendung in zukünftigen Analysevorgängen gespeichert. Es unterstützt die AMP-Softwarefunktion (Advanced Malware Protection). Es wird sowohl als Speicher als auch als Anwendungs-Repository für die Malware verwendet. RAID wird nicht unterstützt.

![](_page_55_Picture_2.jpeg)

Vertauschen Sie die zwei SSDs nicht. Das MSP MUSS in Steckplatz 2 installiert werden. Falls Sie es entfernen und in Steckplatz 1 installieren, gehen alle gespeicherten Erfassungsdaten verloren.

- **Schritt 1** Speichern Sie Ihre Konfiguration.
- **Schritt 2** Schalten Sie das Chassis aus, indem Sie den Netzschalter in die Position AUS bewegen. Weitere Informationen zum Netzschalter finden Sie im Abschnitt [Rückseite,](#page-19-0) auf Seite 16.
- **Schritt 3** Um die SSD in Steckplatz 1 zu entfernen, sehen Sie auf die Vorderseite des Chassis, lösen Sie die zwei unverlierbaren Schrauben an der SSD und ziehen Sie sie sanft aus dem Chassis heraus.

#### **Abbildung 21: Entfernen der SSD**

![](_page_55_Picture_8.jpeg)

- **Schritt 4** Um die SSD in Steckplatz 1 auszutauschen, vergewissern Sie sich, dass der Netzschalter sich weiterhin in der Position AUS befindet, halten Sie die SSD vor Steckplatz 1 und drücken Sie sie sanft hinein, bis sie einrastet.
- **Schritt 5** Um die MSP-SSD zu installieren, vergewissern Sie sich, dass der Netzschalter sich weiterhin in der Position AUS befindet, und entfernen Sie die leere Frontplatte in Steckplatz 2, indem Sie die unverlierbaren Schrauben auf beiden Seiten der Frontplatte lösen.
- **Schritt 6** Halten Sie die MSP-SSD vor Steckplatz 2 und drücken Sie sie vorsichtig hinein, bis sie einrastet. Vertauschen Sie die zwei SSDs nicht. Das MSP MUSS in Steckplatz 2 installiert werden. Falls Sie es entfernen und in Steckplatz 1 installieren, gehen alle gespeicherten Dateierfassungsdaten verloren. **Vorsicht**
- **Schritt 7** Ziehen Sie die unverlierbaren Schrauben auf beiden Seiten der SSD an.
- **Schritt 8** Prüfen Sie die LED der SSD, um sich zu vergewissern, ob die SSD betriebsbereit ist. Eine Beschreibung der SSD-LEDs finden Sie in Abschnitt LEDs an der [Vorderseite,](#page-13-0) auf Seite 10.

### <span id="page-56-0"></span>**Entfernen und Austauschen des Netzstrommoduls**

Beachten Sie die folgenden Warnhinweise:

![](_page_56_Figure_4.jpeg)

![](_page_57_Picture_2.jpeg)

**Erklärung 1073 –** Keine vom Benutzer zu wartenden Teile

Innen befinden sich keine vom Benutzer zu wartenden Teile. Nicht öffnen.

Netzstrommodule sind Hot-Swap-fähig. Sie können Netzstrommodule entfernen und austauschen, während das System in Betrieb ist.

- **Schritt 1** Ziehen Sie das Netzkabel ab, bevor Sie das Netzstrommodul entfernen. Sie können die Verriegelung des Netzstrommoduls nicht lösen, ohne zuerst das Kabel zu entfernen.
- **Schritt 2** Um ein Netzstrommodul zu entfernen, sehen Sie auf die Rückseite des Chassis, und greifen Sie nach dem Griff.
- **Schritt 3** Drücken Sie auf die Verriegelung in der Mitte des Netzteils, um das Netzteil zu lösen.
- **Schritt 4** Legen Sie Ihre andere Hand unter das Netzstrommodul, um es zu stützen, während Sie es aus dem Chassis ziehen.

### **Abbildung 22: Entfernen des Netzstrommoduls**

![](_page_57_Picture_11.jpeg)

Falls der Steckplatz leer bleiben soll, installieren Sie eine leere Frontplatte, um eine ordnungsgemäße Luftzirkulation sicherzustellen und zu gewährleisten, dass kein Staub in das Chassis eindringt. Andernfalls installieren Sie ein anderes Netzstrommodul.

- **Schritt 5** Zum Austauschen eines Netzstrommoduls halten Sie das Netzstrommodul mit beiden Händen fest, und schieben Sie es in den Netzstrommoduleinschub.
- **Schritt 6** Drücken Sie das Netzstrommodul vorsichtig hinein, bis Sie hören, wie die Verriegelung einrastet und das Modul fest sitzt.
- **Schritt 7** Stecken Sie das Netzkabel ein.
- <span id="page-57-0"></span>**Schritt 8** Prüfen Sie die LED am Netzteil, um sich zu vergewissern, dass das Netzteil funktionsfähig ist. Anzeigen [Netzstrommodule](#page-23-0), auf Seite 20

### **Anschließen des DC-Netzstrommoduls**

Beachten Sie die folgenden Warnhinweise:

![](_page_58_Picture_2.jpeg)

#### **Abbildung 23: Firepower 2100 DC-Netzstrommodul**

![](_page_58_Figure_4.jpeg)

![](_page_58_Picture_369.jpeg)

### **Bevor Sie beginnen**

• Die farbliche Kennzeichnung der Zuleitungen der DC-Eingangsspannungsversorgung hängt von der farblichen Kennzeichnung der DC-Stromquelle an Ihrem Standort ab. Vergewissern Sie sich, dass die farbliche Kennzeichnung der Zuleitung, die Sie für die DC-Eingangsspannungsversorgung auswählen, mit der farblichen Kennzeichnung der Zuleitung an der DC-Stromquelle übereinstimmt und dass die Stromquelle an die negative (-) und positive (+) Klemme des Netzteils angeschlossen ist.

- Stellen Sie sicher, dass die Erdung des Chassis mit dem Chassis verbunden ist, bevor Sie mit der Installation der DC-Stromversorgung beginnen. Das Verfahren finden Sie im Abschnitt [Erdung](#page-48-0) des [Chassis](#page-48-0), auf Seite 45.
- **Schritt 1** Vergewissern Sie sich, dass die Spannungsversorgung des DC-Stromkreises am zu installierenden Netzstrommodul ausgeschaltet ist.
- **Schritt 2** Stützen Sie das Netzstrommodul mit einer Hand, legen Sie das Netzstrommodul in den Netzteileinschub und drücken Sie es sanft hinein. Die Position des Griffs sehen Sie in der obigen Illustration.
- **Schritt 3** Isolieren Sie jeden der 2 Drähte aus der DC-Eingangsspannungsquelle mithilfe eines Abmantelwerkzeugs ab. Isolieren Sie die Drähte auf etwa 10 mm + 0,5 mm ab. Wir empfehlen Ihnen die Verwendung von isoliertem 14-AWG-Draht. Isolieren Sie nicht mehr als die empfohlene Länge am Draht ab. Andernfalls besteht die Gefahr, dass der Draht ab der Klemmleiste offenliegt. **Hinweis**

#### **Abbildung 24: Abisolierter Draht der DC-Eingangsspannungsquelle**

![](_page_59_Figure_7.jpeg)

- Schritt 4 Stecken Sie den offenliegenden Draht in die Klemmleiste. Stellen Sie sicher, dass Sie außerhalb der Kunststoffabdeckung keinen unisolierten Draht sehen können. Nur isolierte Drähte sollten von der Klemmleiste ausgehen.
- **Schritt 5** Ziehen Sie die unverlierbaren Schrauben der Klemmleiste mit einem Schraubendreher an.
- Ziehen Sie die unverlierbaren Schrauben der Klemmleiste nicht mit einem zu hohen Drehmoment an. Vergewissern Sie sich, dass die Verbindung fest ist, aber der Draht nicht gequetscht wird. Ziehen Sie leicht an jedem der Drähte, um sich zu vergewissern, dass sie sich nicht bewegen. **Vorsicht**

![](_page_60_Picture_2.jpeg)

**Abbildung 25: Anziehen der unverlierbaren Schrauben der Klemmleiste**

![](_page_60_Picture_329.jpeg)

- Schritt 7 Befestigen Sie die Drähte mithilfe eines Kabelbinders am Rack, sodass sie nicht aus der Klemmleiste gezogen werden.
- **Schritt 8** Schalten Sie den DC-Trennschalter im Stromkreis EIN. Bei Systemen mit mehreren Netzteilen verbinden Sie jedes Netzteil mit einer separaten DC-Stromquelle. Falls eine Stromquelle ausfällt, kann der Systembetrieb durch die zweite Quelle erhalten werden, sofern diese weiterhin verfügbar ist.
- <span id="page-60-0"></span>**Schritt 9** Prüfen Sie die Funktionsfähigkeit des Netzteils mithilfe der Netzteil-LED an der Vorderseite des Chassis. LED-Werte finden Sie im Abschnitt LEDs an der [Vorderseite,](#page-13-0) auf Seite 10.

### **Sichern des Netzkabels am Netzstrommodul**

Verwenden Sie den Kabelbinder und die Schelle aus dem mit Ihrer Sicherheits-Appliance Firepower 2100 ausgelieferten Zubehör-Kit, um das Netzstrommodul gegen unbeabsichtigtes Entfernen zu sichern und somit eine Unterbrechung des Systembetriebs zu vermeiden.

Beachten Sie die folgenden Warnhinweise:

![](_page_61_Figure_2.jpeg)

**Schritt 1** Bringen Sie die Schelle am Kabelbinder an, indem Sie die Schelle mit der Schleife nach unten halten und den Kabelbinder durch den kastenförmigen Kanal über der Schelle führen (siehe nachfolgende Abbildung). Eine Seite des Kabelbinders hat Zähne mit gleichmäßigen Abständen, die andere Seite ist glatt. Stellen Sie sicher, dass die gezahnte Seite oben ist und dass Sie sie durch die offene Seite des Kanals führen. Wenn der Kabelbinder durchgeschoben wird, hören Sie ein Klickgeräusch. Er lässt sich nur in eine Richtung bewegen. Um den Kabelbinder aus der Schelle zu entfernen, drücken Sie den Hebel auf der geschlossenen Seite des kastenförmigen Kanals, und ziehen Sie den Kabelbinder heraus.

#### **Abbildung 26: Kabelbinder durch den kastenförmigen Kanal der Schelle**

![](_page_61_Figure_5.jpeg)

#### **Schritt 2** Anbringen der Schelle am Netzstrommodul:

- a) Suchen Sie die sechseckige Belüftungsöffnung am Netzstrommodul im Zentrum des Steckers direkt unter dem Netzanschluss (siehe nachfolgende Abbildungen).
- b) Stecken Sie den einschnappenden Teil des Kabelbinders in die sechseckige Öffnung.
- c) Schieben Sie den Kabelbinder mit der Schellenseite nach oben hinein, bis er vollständig einrastet.

Vergewissern Sie sich, ob Sie die richtige Position gefunden haben, da Sie den Kabelbinder nach der Installation nicht mehr vom Netzstrommodul entfernen können, ohne den Kabelbinder zu beschädigen. **Vorsicht**

#### **Abbildung 27: Verbinden des Kabelbinders**

![](_page_62_Figure_4.jpeg)

### **Schritt 3** Sichern der Schelle:

- a) Stecken Sie das Netzkabel des Netzteils ein, und wickeln Sie die Schelle um den ummantelten Teil des Netzkabels.
- b) Drücken Sie die Enden der Schelle in Richtung des Netzteils zusammen, sodass die ringförmigen Zähne mit ihren Gegenstücken an der Schelle einrasten.
- c) Vergewissern Sie sich, dass die Schelle korrekt in die Ummantelung passt.
- d) Passen Sie die Lage der Schelle am Kabelbinder an, sodass die Schelle fest auf dem vorderen Teil der Ummantelung aufliegt und das Netzkabel nicht durch leichtes Ziehen herausgezogen werden kann.

#### **Abbildung 28: Schelle auf Ummantelung des Netzkabels**

![](_page_62_Figure_11.jpeg)

**Schritt 4** Wenn Sie das Netzkabel herausziehen müssen, drücken Sie die Verriegelungslasche an der Schelle, damit sich die ringförmigen Zähne lösen, und die Schelle öffnet sich. Anschließend können Sie die Schelle vom Netzkabel entfernen.

### <span id="page-63-0"></span>**Entfernen und Austauschen des Lüftereinschubs**

Sie können den Lüftereinschub während des Betriebs der 2130 bzw. 2140 entfernen und austauschen. Die Luft zirkuliert von der Vorderseite zur Rückseite. Alle Lüftermodule sind in einem zentralen Lüftereinschub integriert.

![](_page_63_Picture_5.jpeg)

**Vorsicht**

Durch das Entfernen des Lüftereinschubs wird die Luftzirkulation der Appliance unterbrochen. Ersetzen Sie den Lüftereinschub innerhalb von 30Sekunden nach dem Entfernen, um ein Überhitzen der Appliance zu verhindern. Falls Sie länger als 30 Sekunden warten, kann sich die Appliance automatisch abschalten, um Schäden an ihren Komponenten zu verhindern. Die Appliance kann nicht ordnungsgemäß eingeschaltet werden und hochfahren, falls der Lüftereinschub fehlt.

Beachten Sie die folgenden Warnhinweise:

![](_page_63_Picture_9.jpeg)

**Erklärung 1030 –** Installation des Geräts

Das Installieren, Ersetzen oder Warten dieses Geräts sollte ausschließlich geschultem, qualifiziertem Personal gestattet werden.

![](_page_64_Picture_2.jpeg)

**Erklärung 1073 –** Keine vom Benutzer zu wartenden Teile

Innen befinden sich keine vom Benutzer zu wartenden Teile. Nicht öffnen.

- Schritt 1 Halten Sie den Lüftereinschub für ein sofortiges Einlegen in der Nähe der Appliance bereit, damit Sie den Lüftereinschub innerhalb von 30 Sekunden wieder einbauen können.
- **Schritt 2** Um einen Lüftereinschub zu entfernen, sehen Sie auf die Rückseite des Chassis und lösen Sie die zwei unverlierbaren Schrauben am Lüftereinschub.
- **Schritt 3** Ziehen Sie den Lüftereinschub aus dem Chassis.

#### **Abbildung 29: Entfernen des Lüftereinschubs**

![](_page_64_Picture_9.jpeg)

**Schritt 4** Um einen Lüftereinschub auszutauschen, halten Sie den Lüftereinschub vor den Lüftersteckplatz.

**Schritt 5** Schieben Sie den Lüftereinschub in das Chassis, bis er vollständig einrastet. Falls das System eingeschaltet ist, hören Sie auf die Lüfter. Sie sollten den Betrieb der Lüfter unmittelbar hören können. Falls Sie die Lüfter nicht hören, stellen Sie sicher, dass der Lüftereinschub vollständig in das Chassis eingelegt ist und die Frontplatte mit der äußeren Oberfläche des Chassis bündig ist.

<span id="page-64-0"></span>**Schritt 6** Vergewissern Sie sich anhand der LED am Lüftereinschub, dass der Lüfter betriebsbereit ist. Unter [LEDs](#page-13-0) an der [Vorderseite](#page-13-0), auf Seite 10 finden Sie eine Beschreibung der LEDs des Lüfters.

### **Installieren der optionalen Kabelführungshalterungen**

Sie können die optionale Kabelführungshalterung bei allen Modellen der 2100 Serie installieren. Das optionale Kabelführungshalterungs-Kit umfasst 2 Kabelführungshalterungen und vier 8-32-x-9,5-mm-Schrauben. Eine Liste der optionalen PIDs im Zusammenhang mit der 2100 Serie finden Sie im Abschnitt [Produkt-IDs,](#page-31-0) auf Seite 28.

Beachten Sie die folgenden Warnhinweise:

ı

![](_page_65_Picture_196.jpeg)

**Schritt 1** Anbringen der Kabelführungshalterung an der Rackmontage-Halterung:

a) Installieren Sie die Kabelführungsanker in der Rackmontage-Halterung.

### **Abbildung 30: Installieren der Kabelführungsanker in der Rackmontage-Halterung**

![](_page_65_Picture_6.jpeg)

b) BringenSie zwei 8-32"-Schrauben durch die Innenseite der Rackmontage-Halterung an, um die Kabelführungshalterung in der Rackmontage-Halterung zu sichern.

**Abbildung 31: Anbringen der Kabelführungshalterung an der Rackmontage-Halterung**

![](_page_65_Picture_9.jpeg)

**Schritt 2** Bringen Sie die Kabelführungs-/Rackmontage-Halterung am Chassis an, indem Sie drei 8-32"-Schrauben durch die Rackmontage-Halterung an jeder Seite des Chassis anbringen.

#### **Abbildung 32: Anbringen der Rackmontage-Halterung am Chassis**

![](_page_66_Figure_4.jpeg)

### **Nächster Schritt**

I

Fahren Sie mit der Installation des Chassis im Rack fort. Siehe [Rackmontage](#page-42-1) des Chassis, auf Seite 39.

 $\mathbf I$